# 5 Arbeiten mit epub.oeaw

# **5.1 Einrichten von Institutsworkspaces, Vergabe von Benutzernamen, -rechten und Passworten**

Für jedes Institut, welches einen vorgefertigten Workspace beantragt, erfolgt beim Einrichten die erstmalige Einrichtung von Zugangsberechtigungen durch die epub.oeaw-Systemadministration.

Der Zugang erfolgt mittels Benutzername und Passwort über einen gängigen Web-Browser, wobei vom epub.oeaw-Team der Einsatz von Internet-Explorer ab Version 7.0 bzw. Mozilla FireFox ab Version 2.0 empfohlen werden.

## **5.2 epub.oeaw und AkademIS**

### **5.2.1 Aufgabenverteilung**

epub.oeaw und AkademIS bedienen unterschiedliche Ziele und bieten Funktionalitäten an, die sich in komplementärer Weise ergänzen.

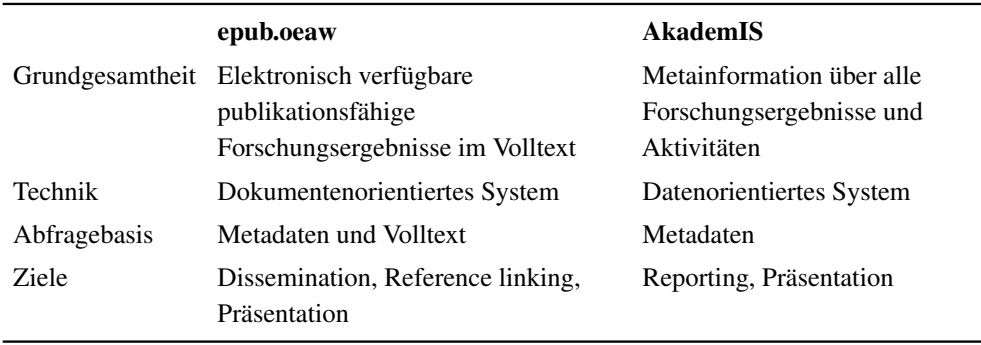

### **5.2.2 Übersicht**

Metadaten zu Publikationen, die aus AkademIS exportiert werden Abbildung 5.1, werden in epub.oeaw als druckbare Prospekte angelegt. Es ist möglich, nur die Metadatensätze zu übernehmen, aber auch hochzuladende PDF-Dateien mit diesen Metadaten anzureichern.

### **5.2.3 Datenübertragung zwischen den Systemen über XML-Schnittstelle**

Mit einem Klick ist eine Übernahme von Publikationsmetadaten aus AkademIS zu epub.oeaw möglich (Abbildung 5.2):

Exportierte Metadaten aus AkademIS werden täglich um 01:00 Uhr zu epub.oeaw überspielt, in Active Response Pages ("Prospektdateien") umgewandelt und in einem temporären Verzeichnis auf epub.oeaw gespeichert, sodass sie am Folgetag für die weitere Verarbeitung auf epub.oeaw zur Verfügung stehen.

Die Metadaten von mehreren Publikationen in der Ergebnisliste von AkademIS können auch in einem Satz für den Import in epub.oeaw vorbereitet werden. Wie in Abbildung 5.4 zu sehen, müssen zunächst die einzelnen Datensätze in der Ergebnisliste markiert werden, bevor sie über den Punkt "XML exportieren" im Kontextmenü als lokale XML-Datei abgespeichert werden. Diese lokal abgespeicherte XML-Datei senden Sie bitte via E-Mail an die Redaktion von epub.oeaw, die diese Daten für Sie in epub.oeaw importiert. Gegebenenfalls fügen Sie bitte auch die hochzuladenden PDF-Dateien dem E-Mail hinzu.

### **5.2.4 Überprüfung/Ergänzung der Metadaten**

Da sich die Datenmodelle von AkademIS und epub.oeaw in manchen Punkten unterscheiden, müssen die Daten vor der Freischaltung gegebenenfalls angepasst bzw. ergänzt werden. Sie befinden sich daher in einem temporären Verzeichnis [\(http://epub](http://epub.oeaw.ac.at/aka-import) [.oeaw.ac.at/aka-import\)](http://epub.oeaw.ac.at/aka-import) und sind bis zur Freischaltung vor Suchmaschinen und der internen Suche von epub.oeaw versteckt.

Wenn Dateien im Importverzeichnis der jeweiligen Einrichtung (http://epub.oeaw.ac.at:8000/aka-import/<ID>) nicht gefunden werden, so wurden sie beim Import in epub.oeaw unter "Allgemein und Sonstige" [\(http://epub.oeaw.ac.at:8000/aka-import/73\)](http://epub.oeaw.ac.at:8000/aka-import/73) abgelegt. Das kann geschehen, wenn Publikationsmetadaten aus Einrichtungen kommen, für die es auf epub.oeaw noch kein entsprechendes Verzeichnis gibt oder sich der Name der Einrichtung geändert hat.

Um Metadaten auf epub.oeaw zu ändern klicken Sie bitte unter http://epub.oeaw.ac.at:8000/aka-import/<Einrichtungs-ID> auf das Symbol "i" links der Metadatendatei (Abbildung 5.5). Genauere Informationen zur Bedeutung der einzelnen Metadatenfelder auf epub.oeaw erhalten Sie unter [http://epub.oeaw.ac](http://epub.oeaw.ac.at/?arp=0x001301db) [.at/?arp=0x001301db](http://epub.oeaw.ac.at/?arp=0x001301db)

Nach der Prüfung der Metadaten können diese auf 2 Arten weiter verarbeitet werden:

- Metadatenimport ohne Volltext
- Anhängen von Volltexten zu den importierten Metadaten

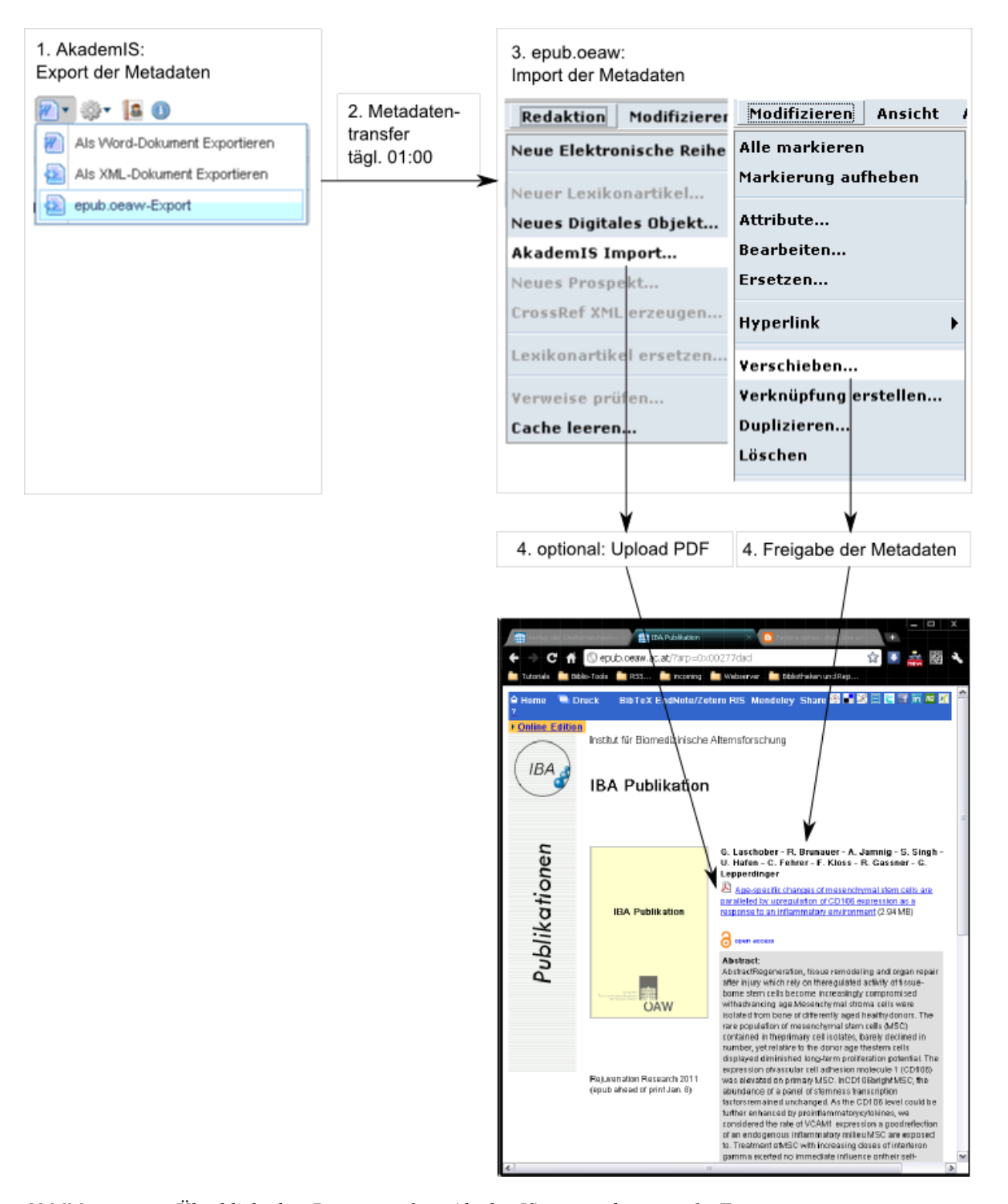

**Abbildung 5.1.** *Überblick des Datentransfers AkademIS* → *epub.oeaw: 1. Export aus AkademIS, 2. Übertragung der Metadaten an epub.oeaw, 3. Bei Upload einer PDF-Datei wird "AkademIS Import" aktiviert (4), bei Metadatenübernahme ohne PDF-Datei werden die importierten Metadaten innerhalb von epub.oeaw in die Zielcollection verschoben (4).*

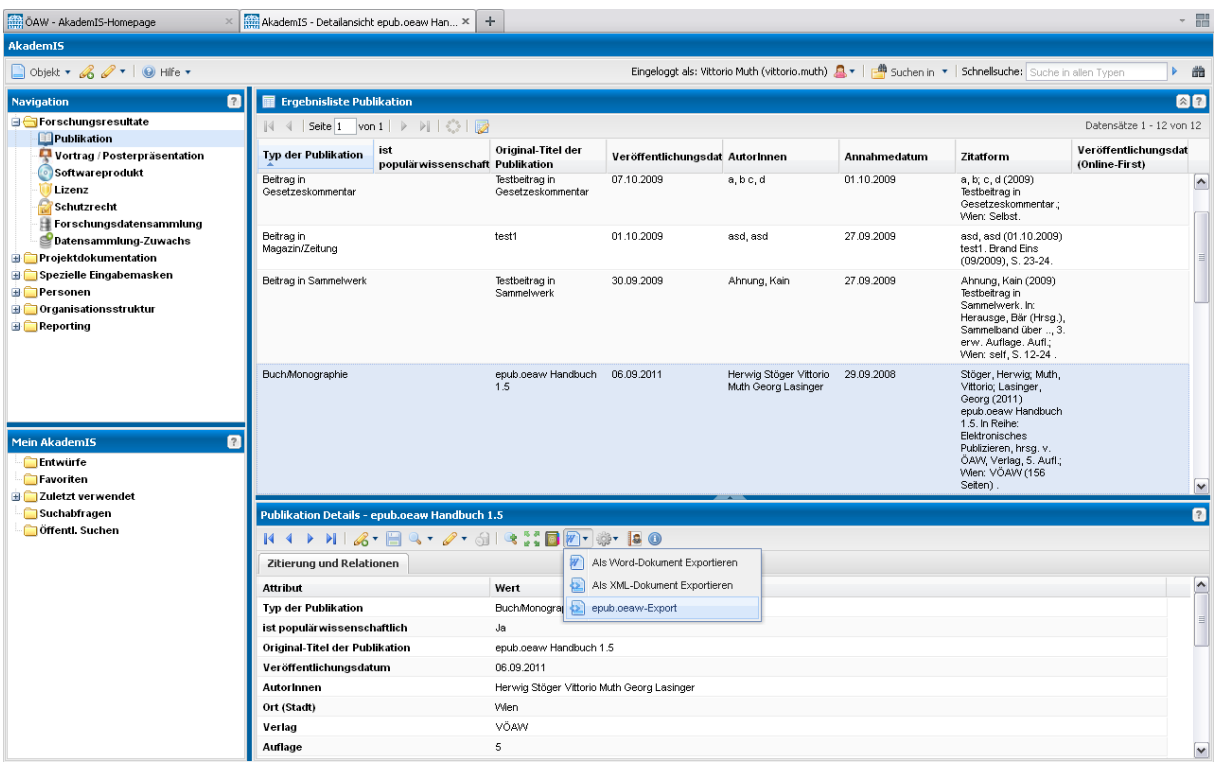

![](_page_3_Figure_2.jpeg)

![](_page_3_Picture_28.jpeg)

**Abbildung 5.3.** *Die Meldung "Objekt erfolgreich exportiert" bestätigt, dass die Daten beim nächsten Datentransfer AkademIS*→*epub.oeaw in epub.oeaw eingespielt werden.*

| OAW - AkademIS-Homepage<br>$\times$                                                                                                    | AkademIS - Detailansicht epub.oeaw Han X                        | ÷                                   |         |                                               |   |                                   |                               |                                                                                                    | $ \frac{m}{2}$           |
|----------------------------------------------------------------------------------------------------|-----------------------------------------------------------------|-------------------------------------|---------|-----------------------------------------------|---|-----------------------------------|-------------------------------|----------------------------------------------------------------------------------------------------|--------------------------|
| <b>AkademIS</b>                                                                                                    |                                                                 |                                     |         |                                               |   |                                   |                               |                                                                                                    |                          |
| Objekt v & 2 v   0 Hife v                                                                                                    |                                                                 |                                     |         |                                               |   |                                   |                               | Eingeloggt als: Vittorio Muth (vittorio.muth) A v   A Suchen in v   Schnellsuche: Suche in allen Typen                                         | 凿<br>Þ.                  |
| $\overline{\mathbf{a}}$<br><b>Navigation</b>                                                                                                   | <b>Ergebnisliste Publikation</b>                                |                                     |         |                                               |   |                                   |                               |                                                                                                    | $\otimes$ <sup>2</sup>   |
| <b>Forschungsresultate</b>                                                                                                    | $ \cdot $ $ \cdot $ Seite 1 von 1 $ \cdot $ $ \cdot $ $ \cdot $ |                                     |         |                                               |   |                                   |                               |                                                                                                    | Datensätze 1 - 12 von 12 |
| Publikation                                                                                                    | ist<br><b>Typ der Publikation</b>                               | Original-Titel der                  |         |                                               |   |                                   |                               |                                                                                                    | Veröffentlichungsdat     |
| Vortrag / Posterpräsentation<br><b>Softwareprodukt</b>                                                                                         | populärwissenschaft Publikation                                 |                                     |         | Veröffentlichungsdat Autorinnen               |   |                                   | Annahmedatum                  | Zitatform                                                                                                    | (Online-First)           |
| Lizenz<br>Schutzrecht<br>Forschungsdatensammlung<br>Datensammlung-Zuwachs                                                                      | Beitrag in<br>Fachzeitschrift                                   | Testbeiotrag in<br>Publikation      |         | 29.09.2009                                    |   | Muth, Vittorio                    | 21.09.2009                    | Muth, Vittorio (2009)<br>Testbeiotrag in<br>Publikation, Journal of<br>Woswasi, Bd. 27 (1),<br>S. 122-133.                                     | $\blacktriangle$<br>эI   |
| <b>Projektdokumentation</b><br>Spezielle Eingabemasken                                                                                         | Beitrag in<br>Gesetzeskommentar                                 | Testbeitrag in<br>Gesetzeskommentar |         | 07.10.2009                                    |   | a, b c, d                         | 01 10 2009                    | a, b; c, d (2009)<br>Testbeitrag in                                                                                                    |                          |
| <b>E</b> Personen<br><b>B</b> Organisationsstruktur<br>$\blacksquare$ Reporting<br>$\overline{\mathbf{a}}$<br><b>Mein AkademIS</b><br>Entwürfe |                                                                 |                                     |         | Neues Objekt anlegen: Publikation             |   |                                   |                               | Gesetzeskommentar:<br>Wien: Selbst.                                                                                                    |                          |
|                                                                                                    | Beitrag in<br>Magazin/Zeitung                                   | test1                               | B<br>Q  | Neues Objekt anlegen<br>Detailansicht         | ь | d. asd                            | 27.09.2009                    | asd, asd (01.10.2009)<br>test1. Brand Eins<br>(09/2009), S. 23-24.                                                                             |                          |
|                                                                                                    | Beitrag in Sammelwerk                                           | <b>Testbeitra</b><br>Sammely        |         | Bearbeiten<br>I Löschen                       |   | inung, Kain                       | 27.09.2009                    | Ahnung, Kain (2009)<br>Testbeitrag in<br>Sammelwerk, In:                                                                                       |                          |
|                                                                                                    | <b>Buch/Monographie</b>                                         |                                     | 同       | Zu Favoriten hinzufügen<br>Objekt Exportieren | Þ |                                   |                               | Herausge, Bär (Hrsg.),<br>Sammelband über  3.<br>erw. Auflage. Aufl.;<br>Wien: self, S. 12-24.<br>Stöger, Herwig; Muth,<br>Vittorio; Lasinger, |                          |
|                                                                                                    |                                                                 | epub.oea<br>1.5                     | W<br>×) | Liste exportieren                             |   | W<br>Als XML-Dokument Exportieren | Als Word-Dokument Exportieren |                                                                                                    |                          |
| Favoriten                                                                                                    |                                                                 |                                     | 濨       | Objekt verwalten                              |   |                                   |                               | Georg (2011)<br>epub.oeaw Handbuch                                                                                                    |                          |
| <b>E</b> Zuletzt verwendet<br>Suchabfragen                                                                                                    |                                                                 |                                     |         | <b>&amp;</b> Aufgabe zuweisen                 |   |                                   |                               |                                                                                                    | $\overline{P}$           |
| <b>Offenti</b> , Suchen                                                                                                    | Publikation Details - epub.oeaw Handbuch 1.5                    |                                     |         |                                               |   |                                   |                               |                                                                                                    |                          |
|                                                                                                    | 141112799272739393973780                                        |                                     |         |                                               |   |                                   |                               |                                                                                                    |                          |
|                                                                                                    | Zitierung und Relationen                                        |                                     |         |                                               |   |                                   |                               |                                                                                                    |                          |
|                                                                                                    | <b>Attribut</b>                                                 | $\hat{\phantom{a}}$<br>Wert         |         |                                               |   |                                   |                               |                                                                                                    |                          |
|                                                                                                    | <b>Typ der Publikation</b>                                      | <b>BuchMonographie</b>              |         |                                               |   |                                   |                               |                                                                                                    |                          |
|                                                                                                    | ist populär wissenschaftlich<br>Original-Titel der Publikation  | Ja                                  |         | epub.oeaw Handbuch 1.5                        |   |                                   |                               |                                                                                                    |                          |
|                                                                                                    | Veröffentlichungsdatum                                          | 06.09.2011                          |         |                                               |   |                                   |                               |                                                                                                    |                          |
|                                                                                                    | Autorinnen                                                      |                                     |         | Herwig Stöger Vittorio Muth Georg Lasinger    |   |                                   |                               |                                                                                                    |                          |
|                                                                                                    | Ort (Stadt)                                                     | Wien                                |         |                                               |   |                                   |                               |                                                                                                    |                          |
|                                                                                                    | Verlag                                                          | VÖAW                                |         |                                               |   |                                   |                               |                                                                                                    |                          |
|                                                                                                    | Auflage                                                         | 5                                   |         |                                               |   |                                   |                               |                                                                                                    | $\checkmark$             |

**Abbildung 5.4.** *Die Datensätze der markierten Publikationen in der Ergebnisliste von AkademIS können nach einmaligem Export als XML-Datei via E-Mail an die epub.oeaw-Redaktion übermittelt werden, die die Daten weiter verarbeitet.*

![](_page_4_Picture_28.jpeg)

**Abbildung 5.5.** *Ansicht der Attribute (=Metadaten) zur Überprüfung und Ergänzung*

### **5.2.5 Metadatenimport ohne Volltext**

Bei Publikation in Verlagen, die nur eine verzögerte oder keine Speicherung von Volltexten in Institutional Repositories zulassen, werden nur Metadaten importiert. In diesem Fall werden die von AkademIS importierten Metadaten an die gewünschte Stelle im Institutional Repository verschoben (Abbildung 5.7) und zur Suche freigeben.

### **5.2.6 Metadatenimport mit Volltext**

Navigieren Sie in epub.oeaw zur Collection Ihres Instituts (nicht das temporäre Import-Verzeichnis, sondern die öffentliche Seite der Publikationen z.B.: [http://epub](http://epub.oeaw.ac.at/ita) [.oeaw.ac.at/ita\)](http://epub.oeaw.ac.at/ita) und wählen im Redaktionsmenü den Punkt "AkademIS Import..." (Abbildung 5.8)

Der angezeigte Dialog (Abbildung 5.9) zeigt die temporären Import-Verzeichnisse der Institutscollections [\(http://epub.oeaw.ac.at/aka-import/<ID>\)](http://epub.oeaw.ac.at/aka-import/<ID>) an. Diese sind für die Öffentlichkeit nicht sichtbar, da sie Daten enthalten, die vor dem Import nochmals kontrolliert werden müssen. Wenn die Publikation in AkademIS einem Institut zugeordnet wurde, das in epub.oeaw nicht existiert, so werden die Metadaten automatisch unter "Allgemeine und Sonstige" abgespeichert.

Der Dialog "Einfügen eines neuen digitalen Objekts" (Abbildung 5.10) wird mit den Metadaten aus AkademIS vorausgefüllt. Bitte überprüfen Sie die Angaben, und fügen der Seite mit den Metadaten die Volltextdatei in Form einer PDF-Datei hinzu. Genauere Informationen zu diesem Punkt finden Sie unter [http://epub.oeaw.ac.at/?arp](http://epub.oeaw.ac.at/?arp=0x001301db)  $=0x001301db$ 

OpenAccess-Publikationen können Embargozeiten unterliegen. Wenn eine Publikation einer Embargozeit unterliegt, so ist das im Feld "Gültig von" (Abbildung 5.11) anzugeben. Bis zum angegebenen Zeitpunkt ist das Dokument für nicht berechtigte Benutzer nicht lesbar.

| CIL CAW - AkademIS-Homepage<br>AkademIS - Detailansicht Epub.oeaw H.                           |                                        |          | <sup>2</sup> Allgemein und Sonstige                                                                                                    |        | $\mathbf{a}$ |             |                  |                                       |                         |         |
|------------------------------------------------------------------------------------------------|----------------------------------------|----------|----------------------------------------------------------------------------------------------------|--------|--------------|-------------|------------------|---------------------------------------|-------------------------|---------|
| Hyperwave Root Collection AkademIS-Import Liste der Institute für Import<br>Redaktion Verlag   |                                        |          | <b>Allgemein und Sonstige</b>                                                                                                    |        |              |             |                  |                                       | Benutzer: Vittorio Muth |         |
| △ Mein Home → Abmelden → Bearbeiten<br>$\overline{\mathbb{R}}$<br><b>Einstellungen</b>         |                                        |          |                                                                                                    | Server |              | Publizieren | <b>Redaktion</b> | Modifizieren                          | Ansicht                 | Admin   |
| $\times$ A<br>Hyperwave Root Collection                                                        |                                        |          | © Allgemein und Sonstige                                                                                                    |        |              |             |                  | Alle markieren<br>Markierung aufheben |                         |         |
| $\rightarrow$ / logo                                                                           |                                        |          | Typ Titel a                                                                                                    |        |              |             |                  |                                       |                         |         |
| $\rightarrow$ / style<br>- AkademIS-Import                                                     | $\begin{bmatrix} \omega \end{bmatrix}$ | $\omega$ | Epub.oeaw Handbuch (Originaltitel)<br>Stöger, Herwig; Muth, Vittorio; Kruiss, Martin (2008)<br>Epub.oeaw Handbuch (Originaltitel). In Reihe: Elektronis |        |              |             |                  | Attribute<br>Bearbeiten               |                         | 0-35-52 |
| - Dokumentation AkademIS->epub.oeaw<br>- Liste der Institute für Import von AkademIS-Metadaten |                                        |          | Publizieren, hrsg. v. ÖAW, Verlag, Z. Auff.; Wien: VÖAW<br>Seiten).                                                                                     |        |              |             |                  | Ersetzen                              |                         |         |
| AAC - Austrian Academy Corpus                                                                  |                                        |          | Besitzer: vm_system . Zuletzt geändert am: 27/06/2008 13:24:04                                                                                          |        |              |             |                  | <b>Hyperlink</b>                      | ٠                       |         |
| - Allgemein und Sonstige                                                                       |                                        |          |                                                                                                    |        |              |             |                  |                                       |                         |         |
| <b>Balkan-Kommission</b>                                                                       |                                        |          |                                                                                                    |        |              |             |                  | Verschieben                           |                         |         |
| CeMM - Forschungszentrum für Molekulare Medizin GmbH                                           |                                        |          |                                                                                                    |        |              |             |                  | Verknüpfung erstellen                 |                         |         |
| Erich-Schmid-Institut für Materialwissenschaft                                                 |                                        |          |                                                                                                    |        |              |             |                  | Duplizieren                           |                         |         |
| Forschungsstelle für Europäisches Schadenersatzrecht                                           |                                        |          |                                                                                                    |        |              |             |                  | <b>Löschen</b>                        |                         |         |
| Forschungsstelle für Integrierte Sensorsysteme                                                 |                                        |          |                                                                                                    |        |              |             |                  |                                       |                         |         |
| Förschungsstelle für Sozialanthropologie                                                       |                                        |          |                                                                                                    |        |              |             |                  | Versionskontrolle                     | ٠                       |         |
| Gesamtakademie                                                                                 |                                        |          |                                                                                                    |        |              |             |                  | Konfigurationen                       | ٠                       |         |
| GMI - Gregor-Mendel-Institut für Molekulare Pflanzenbiologie GmbH                              |                                        |          |                                                                                                    |        |              |             |                  |                                       |                         |         |
| antiques de calco antiques en la chez                                                          |                                        |          |                                                                                                    |        |              |             |                  |                                       |                         |         |

**Abbildung 5.6.** *Verschieben von Metadatendateien innerhalb von epub.oeaw*

| Tag                         | http://epub.oeaw.ac.at:6000/aka-import/73;internalbaction=dalog.choosetarget.action6Parameter=move8ctv=eK5 | 立退                             |                                                           |              |                         |       |
|-----------------------------|----------------------------------------------------------------------------------------------------|--------------------------------|-----------------------------------------------------------|--------------|-------------------------|-------|
|                             | Verschieben der ausgewählten Elemente                                                                      | <b>Redaktionssystem Verlag</b> |                                                           | 思            | $\approx 25$ rotated    |       |
|                             | Ziel: /buecher/Organisationseinheiten                                                                      |                                | Zeitungen O CrossRef Administrati. G Single Text Query Ve |              |                         |       |
| Ð                           | <b>Hyperwave Root Collection</b>                                                                           | ×                              |                                                           |              |                         |       |
|                             | En Elektronische Publikationen und Organisa                                                                |                                |                                                           |              | Benutzer: Vittorio Muth |       |
|                             | Organisationseinheiten                                                                                     |                                |                                                           |              |                         |       |
|                             | AAC - Austrian Academy Corpus                                                                              |                                | <b>Redaktion</b><br>eren                                  | Modifizieren | Ansicht                 | Admin |
| ñ                           | Balkan-Kommission                                                                                          |                                |                                                           |              |                         |       |
| ø                           | CeMM - Forschungszentrum für Molekulare                                                                    |                                |                                                           |              |                         |       |
| m                           | Erich-Schmid-Institut für Materialwissen                                                                   |                                |                                                           |              | Version Geändert        |       |
| ð                           | Forschungsstelle für Atempasanalytik                                                                       |                                | D                                                         |              | 01/02/2010 10:35:52     |       |
| ò                           | Forschungsstelle für Gebirgsforschung: M                                                                   |                                | Martin (2008)<br>n Reihe: Elektronisches                  |              |                         |       |
| 67                          | Forschungsstelle für Geographic Informat                                                                   |                                | Pofful Wien: VOAW (310)                                   |              |                         |       |
|                             | Forschungsstelle für Integrierte Sensors                                                                   |                                |                                                           |              |                         |       |
|                             | Geowissenschaftliches Zentrum der math.-                                                                   |                                | 106/2008 13:24:04                                         |              |                         |       |
|                             | Gesamtakademie                                                                                             |                                |                                                           |              |                         |       |
|                             | GMI - Gregor-Mendel-Institut für Molekul                                                                   |                                |                                                           |              |                         |       |
|                             | Historische Kommission                                                                                     |                                |                                                           |              |                         |       |
|                             | Historisches Institut beim Österreichisc                                                                   |                                |                                                           |              |                         |       |
| Θ'n                         | IMBA - Institut für Molekulare Biotechno                                                                   |                                |                                                           |              |                         |       |
|                             | 25. Institut für Biomadizinische, Altamatore                                                               | w                              |                                                           |              |                         |       |
| $\left  \mathbf{c} \right $ |                                                                                                    | $\rightarrow$                  |                                                           |              |                         |       |

**Abbildung 5.7.** *Verschieben von Metadatendateien: Auswahl der Zielcollection*

![](_page_6_Figure_3.jpeg)

**Abbildung 5.8.** *Start von AkademIS-Import*

Überprüfen Sie das Ergebnis, indem sie<http://epub.oeaw.ac.at/<OnlineStartseite>> eingeben, wobei "OnlineStartseite" sowohl das automatisch vergebene Attribut "Online Startseite" (vaw Prospektname) der PDF-Datei ist, als auch das Attribut "Aliasname (URL)" der Metadatendatei (Prospekt).

### **5.3 Manuelle Eingabe von Dokumenten**

### **5.3.1 Anlegen von Verzeichnissen**

Die für die jeweilige Forschungseinrichtung nötigen Collections wie Working-Paper-Reihen, Newsletter-Reihen oder Artikel-Reihen werden vom epub.oeaw-Team über Anforderung der Forschungseinrichtungen angelegt. Jene Publikationen, die im ÖAW-Verlag erscheinen, müssen mit der Forschungseinrichtung verknüpft werden.

![](_page_7_Picture_22.jpeg)

**Abbildung 5.9.** *Auswahl der Metadatendatei (=Prospekt) aus dem AkademIS-Import-Pool*

![](_page_7_Picture_23.jpeg)

**Abbildung 5.10.** *Dialog "Einfügen eines neuen digitalen Objekts"*

![](_page_8_Picture_124.jpeg)

**Abbildung 5.11.** *Setzen von Embargozeiten im Karteireiter "Zugriff" des Dialogs "Einfügen eines neuen digitalen Objekts"*

Welche Dokumente in die Collections aufgenommen werden sollen, entscheidet das Institut selbst. Formuliert ein Institut Richtlinien, dann kann diese Policy in den Metadaten der Collection abgelegt werden oder auch als eigenes Dokument am Server. Vorteil einer solchen Vorgangsweise ist, dass für institutsexterne Nutzer zusätzliche Information über die Art der Inhalte der Collection gegeben ist, und dass im Fall von personellen Änderungen eine Dokumentation über die Vorgangsweise vorhanden ist. In dieser Policy sollen auch die Verantwortlichen mit Ihren Aufgaben und Rollen angeführt sein.

### **5.3.2 Aufladen einer elektronischen Reihe**

Eine Reihe in epub.oeaw ist eine Collection, die Publikationen enthält. Somit fallen unter den Begriff Reihe sowohl wissenschaftliche Publikationsreihen wie z. B. "Mitteilungen der Prähistorischen Kommission" oder Working-Paper-Reihen mit unregelmäßigem Erscheinungsintervall als auch periodisch erscheinende Zeitschriften oder Institutsnewsletter.

Die Elemente einer Reihe können z. B. Sammelbände, Zeitschriftenausgaben, Monographien oder Artikel sein. Sammelbände, Monographien und Zeitschriftenausgaben werden als "Sub-Collection" bezeichnet und angelegt, weil sie selbst wieder aus einzelnen Elementen bestehen, den Artikeln. Es ergibt sich eine hierarchische Organisation der Publikationen am Server, die verschieden tief sein kann.

#### **5.3.2.1 Redaktionsumgebung (Editorial)**

Der Aufruf des Redaktionssystems erfolgt durch Eingabe der URL ["http://epub.oeaw.ac.at:8000"](http://epub.oeaw.ac.at:8000/) in den Browser.

- 1. Geben Sie nach einem Klick auf "Login" Ihren Benutzernamen und Ihr Passwort ein.
- 2. Danach kommen Sie durch Aufruf der Menüpunkte "Mein Home"  $\rightarrow$  "Bearbeiten" in Ihren "Institutsworkspace".

![](_page_9_Picture_1.jpeg)

Abbildung 5.12. Die Reihe "Anzeiger der philosophisch-historischen Klasse" mit der Auflistung von Einzelbänden.

- 3. Gehen Sie nun in die Collection, in die Sie neue Daten hinzufügen möchten.
- 4. Unter Menüpunkt "Redaktion" können nun die im folgenden beschriebenen Funktionen aufgerufen werden.

"Neue elektronische Reihe/Publikation"

Diese Funktion (s. Abbildung 5.13) ruft das Dialogfenster (s. Abbildung 5.14) für eine neue Elektronische Publikation bzw. Reihe auf.

#### 5.3.2.2 Attribute im Karteireiter "Allgemein"

(Abbildung 5.14)

#### • Attribut → eReihe/ePublikation

 $-$  Beschreibung  $\rightarrow$  Mithilfe dieser Checkbox kann der Benutzer festlegen, ob er eine elektronische Publikation, z.B. ein Buch, oder eine elektronische Reihe anlegen möchte.

Bei Auswahl von "eReihe" wird das Attribut "EPubSubType" (in Erweitert) auf "serial" − bei "ePublikation" auf "publication" gesetzt. Eine nachträgliche Änderung dieses Attributs ist möglich.

- $-$  Erfassung  $\rightarrow$  verpflichtend
- $-$  OPEN ARCHIVE OENB Langzeitarchivierung  $\rightarrow$
- $-$  Attributname am Server (BATCH, EXPORT)  $\rightarrow$  EPubSubType
- Attribut  $\rightarrow$  Titel

![](_page_10_Picture_93.jpeg)

Abbildung 5.13. Institutsworkspace im Redaktionssystem (Aufruf der Funktion "Neue elektronische Reihe/Publikation")

> $-$  Beschreibung  $\rightarrow$  Haupttitel und Untertitel sind im gleichen Datenfeld "Titel" einzugeben, getrennt durch Punkt nach Haupttitel.

Der Name der Resource, der durch den Erzeuger ("creator") oder Verlag vergeben wurde.

 $-$  Erfassung  $\rightarrow$  verpflichtend

– OPEN ARCHIVE OENB Langzeitarchivierung → Verpflichtend, wiederholbar

DC:TITLE Haupttitel der Ressource oder des Objekts. Weitere Titelfassungen können in weiteren Elementen aufgeführt werden, z. B. Titel in anderer Sprache. Es wird DC simple verwendet, d. h. weist die Publikation Haupt- und Untertitel auf, soll nur ein DC:TITLE Element verwendet werden. Ansetzung: Haupttitel. Untertitel <dc:title>Title+["." +Subtitle]</dc:title>

![](_page_11_Picture_16.jpeg)

Abbildung 5.14. Dialogfenster "Neue elektonische Reihe/Publikation"

- $-$  Attributname am Server (BATCH, EXPORT)  $\rightarrow$  title
- Attribut  $\rightarrow$  Sachgebiet (Subject Area)
	- $-$  Beschreibung  $\rightarrow$  Sachgebiet, Thema
	- Erfassung → Kann mit Stapelbefehlen (E-Mail an: *epub@oeaw.ac.at* [\[epub@oeaw.ac.at\]](mailto:epub@oeaw.ac.at)) gesetzt werden.
	- OPEN ARCHIVE OENB Langzeitarchivierung  $\rightarrow$  Ja, wenn vorhanden, wiederholbar

DC:SUBJECT <dc:subject>[Anzeigename vaw\_Sachgebiet]</dc:subject>

- $-$  Attributname am Server (BATCH, EXPORT)  $\rightarrow$  vaw\_Sachgebiet
	- \* Sachgebietszuordnung, Mehrfachzuordnung ist möglich: Wertebereich für Eingabe: Aegyptologie | AltGeschichte | Asienkunde | Biowissenschaften | Byzantinistik | Gesamtakademie | Geographie | Archaeologie | Philologie | Kunstgeschichte | Mathematik | Mittelalter | Musikforschung | Naturwissenschaften | NeuGeschichte | Numismatik | Orientalistik | Philosophie | Quartaerforschung | Rechtswissenschaften | Slavistik | Ethnologie | Sozialwissenschaft | Sprachwissenschaft | Stadtforschung | Theaterwissenschaft | Urgeschichte

### • Attribut  $\rightarrow$  Publikationsart

– Beschreibung  $\rightarrow$  "Publikationsart" ("publication type")

Dropdown-Liste zzt. mit 8 Einträgen, am Server erweiterbar

- \* Referenzwerk reference Beispiel: Corpus, Lexikon
- \* Sammelwerk collected edition
- \* Proceeding proceeding
- \* Zeitschrift journal Beispiel: wissenschaftliche Zeitschrift
- \* Monographie monograph
- \* Materialien materials Beispiel: Quellen, Bilder, Texte, Bildersammung
- \* Sonstiges other
- \* InBook inbook Beispiel: Kapitel in Buch
- $-$  Erfassung  $\rightarrow$  verpflichtend
- OPEN ARCHIVE OENB Langzeitarchivierung  $\rightarrow$  <dc:type>[vaw\_publication\_type]</dc:type>
	- $-$  Attributname am Server (BATCH, EXPORT)  $\rightarrow$  vaw\_publication\_type
		- $*$  Wertebereich  $\rightarrow$

```
reference | collectededition | proceeding |
journal | monograph | materials | other | inbook
```
#### • Attribut  $\rightarrow$  Qualitätsprüfung

- Beschreibung  $\rightarrow$  "Qualitätsprüfung" ("quality review")
- Dropdown-Liste mit 4 Einträgen
	- \* referiert refereed Begutachtung durch Editorial Board
	- \* approbiert approbated Begutachung durch (Instituts-) Beirat oder (externen) Projektauftraggeber
	- \* ohne Begutachtung without appraisal Ohne weitere Qualitätsprüfung zur Verfügung gestellt
	- \* Unpublished unpublished Beispiel: Materials
- $-$  Erfassung  $\rightarrow$  optional
- OPEN ARCHIVE OENB Langzeitarchivierung  $\rightarrow$

- $-$  Attributname am Server (BATCH, EXPORT)  $\rightarrow$  vaw\_quality\_review \* Wertebereich:
	- refereed | approbated | without\_appraisal | unpublished
- Attribut  $\rightarrow$  Forschungseinrichtung
	- $-$  Beschreibung  $\rightarrow$  "Forschungseinrichtung" ("unit") Dropdown-Liste für Forschungseinrichtung ("unit") mit 70 Einträgen, alphabetisch sortiert.
	- $-$  Erfassung  $\rightarrow$  optional
	- $-$  OPEN ARCHIVE OENB Langzeitarchivierung  $\rightarrow$
	- Attributname am Server (BATCH, EXPORT)  $\rightarrow$  vaw unit 1–70 (70 Forschungseinrichtungen alphabetisch: 1=CeMM . . . , 2=Forschungsstelle ..., 70=Spezialforschungsbereich ...)
- Attribut  $\rightarrow$  Abteilung
	- $-$  Beschreibung  $\rightarrow$  "Abteilung" ("subunit")
	- Eingabefeld für "Abteilung" ("subunit"). Institute besitzen oft Abteilungen oder Fachbereiche, die hier eingegeben werden können. \*Erfassung  $\rightarrow$  optional
	- OPEN ARCHIVE OENB Langzeitarchivierung  $\rightarrow$
	- Attributname am Server (BATCH, EXPORT)  $\rightarrow$  vaw\_subunit

#### • Attribut  $\rightarrow$  Verleger

- $-$  Beschreibung  $\rightarrow$  "Verleger" ("publisher") Dropdown-Liste mit 3 Einträgen:
	- \* ÖAW-Verlag Austrian Academy of Sciences Press Veröffentlicht im Verlag der OEAW
	- \* Externer Verlag external publisher Veröffentlicht in einem anderen als dem ÖAW Verlag
	- \* Eigenverlag self-published Durch eine Forschungseinrichtung publiziert (z.B.: Working Papers)
- $-$  Erfassung  $\rightarrow$  optional
	- \* Wenn der Verlag ein externer Verlag ist, so *muss* auch das Attribut vaw publisher name gesetzt werden.
- OPEN ARCHIVE OENB Langzeitarchivierung  $\rightarrow$
- Attributname am Server (BATCH, EXPORT)  $\rightarrow$  vaw\_publisher
	- \* Wertebereich: oeaw | external | self

#### • Attribut  $\rightarrow$  Medium

- Beschreibung  $\rightarrow$  "Medium" ("media")
	- Dropdown-Liste mit 6 Einträgen (Mehrfachauswahl bei gleichzeitigem Druck auf "Strg" bzw. "Ctrl" möglich.):
	- \* Print print
	- $*$  CD CD
	- \* CD-R/DVD CD-R/DVD
	- \* Online Online
	- \* Medienkombination media combination
	- \* Software software
	- \* Sonstiges other
- $-$  Erfassung  $\rightarrow$  optional
- OPEN ARCHIVE OENB Langzeitarchivierung  $\rightarrow$

- $-$  Attributname am Server (BATCH, EXPORT)  $\rightarrow$  vaw\_media
	- \* Wertebereich: print | cd | cd\_dvd | online | combined | software | other
- Attribut → Weitere Beitragende
	- $-$  Beschreibung  $\rightarrow$  z. B. Organisationen, Projektmanager
	- $-$  Erfassung  $\rightarrow$  optional
	- $-$  OPEN ARCHIVE OENB Langzeitarchivierung  $\rightarrow$
	- $-$  Attributname am Server (BATCH, EXPORT)  $\rightarrow$  vaw Autor
- Attribut  $\rightarrow$  Leerfeldeingabe ..vaw ISSN"
	- Beschreibung → International Standard Serial Number der Print Edition
	- $-$  Erfassung  $\rightarrow$  optional
	- OPEN ARCHIVE OENB Langzeitarchivierung  $\rightarrow$
	- $-$  Attributname am Server (BATCH, EXPORT)  $\rightarrow$  vaw\_ISSN

#### • Attribut  $\rightarrow$  Leerfeldeingabe ,, vaw\_ISSN\_Online"

- Beschreibung → International Standard Serial Number der Online Edition
- $-$  Erfassung  $\rightarrow$  optional
- $-$  OPEN ARCHIVE OENB Langzeitarchivierung  $\rightarrow$  DC: IDENTIFIER ISSN Online

Ja, wenn vorhanden, wiederholbar <dc:identifier>[,,ISSN:"+vaw\_ISSN\_Online]</dc:identifier>  $-$  Attributname am Server (BATCH, EXPORT)  $\rightarrow$  vaw\_ISSN\_Online

#### • Attribut  $\rightarrow$  DDC

- Beschreibung  $\rightarrow$  "DDC" ("Dewey Decimal Classification")
- $-$  Erfassung  $\rightarrow$  optional
- OPEN ARCHIVE OENB Langzeitarchivierung → DC:SUBJECT Ja, wenn vorhanden, wiederholbar <dc:subject>[ddc]</dc:subject>
- Attributname am Server (BATCH, EXPORT)  $\rightarrow$  ddc 3-stellige Zahl und optional ,.' und Ziffern

#### • Attribut  $\rightarrow$  Österreichische Systematik der Wissenschaftszweige 2000

- $-$  Beschreibung  $\rightarrow$  Österreichische Systematik der Wissenschaftszweige 2000
- $-$  Erfassung  $\rightarrow$  optional
- $-$  OPEN ARCHIVE OENB Langzeitarchivierung  $\rightarrow$
- $-$  Attributname am Server (BATCH, EXPORT)  $\rightarrow$  sys\_class
- Attribut  $\rightarrow$  Band
	- Beschreibung  $\rightarrow$  "Band" ("volume") bestehend aus 1 Eingabefeld
	- $-$  Erfassung  $\rightarrow$  optional
	- OPEN ARCHIVE OENB Langzeitarchivierung  $\rightarrow$
	- $-$  Attributname am Server (BATCH, EXPORT)  $\rightarrow$  vaw volume
- Attribut  $\rightarrow$  Nummer
	- Beschreibung  $\rightarrow$  "Nummer" ("number") bestehend aus 1 Eingabefeld
	- $-$  Erfassung  $\rightarrow$  optional
	- OPEN ARCHIVE OENB Langzeitarchivierung  $\rightarrow$
	- Attributname am Server (BATCH, EXPORT)  $\rightarrow$  vaw\_number

#### **5.3.2.3** Attribute im Karteireiter "Mitwirkende"

(Abbildung 5.15)

Eingabe einer weiteren Person: Button "Person hinzufügen" ("add person")

- Attribut → Person
	- Beschreibung → Die Person(en), die den intellektuellen Inhalt verantworten; Im Falle mehrerer Personen ist jede weitere in einem zusätzlichen Element anzuführen. Bei der Eingabe dürfen keine Beistriche innerhalb der Datenfelder verwendet werden.
	- Besteht aus den Werten: Vorname | Zuname | Suffix | Zugehörigkeit | Rolle Beitragende | Sortiernummer.
- 1. "Vorname" ("given name") mit max. 35 Zeichen,
- 2. "Zuname" ("surname") mit max. 35 Zeichen,
- 3. "Suffix" ("suffix") mit max. 10 Zeichen "suffix" kann verwendet werden für das Suffix eines Autorennamens, z. B. für "junior", "senior" oder für einen anderen Suffix. *Akademische Titel sollen nicht eingegeben werden.*
- 4. "Zugehörigkeit" ("affiliation"): Eintrag ist nur bei Personen notwendig, die nicht ÖAW-Mitarbeiter sind und soll die institutionelle Einbindung dokumentieren (z. B. Universität Wien oder Österreichisches Archäologisches Institut)
- 5. "Rolle Beitragende":
	- 5.1. keine contributor\_role
	- 5.2. "Autor" (contributor\_role "author")
	- 5.3. "Mitautor" (contributor role "coauthor")
	- 5.4. "Herausgeber" (contributor role "editor")
	- 5.5. "Mitherausgeber" (contributor role "coeditor")
	- 5.6. "Bearbeiter" (contributor\_role "assistant")
	- 5.7. "Schriftleitung" (contributor\_role "chair")
	- 5.8. "Anderes" (contributor\_role "other)
		- Formatierung der Ausgabe: Active Response Pages: Vorname Zuname (Suffix), Zugehörigkeit . . . Table of Contents, Listings von E-Serials und Suchergebnislistings: Vorname Zuname (suffix) . . .
		- Die Reihenfolge der Ausgabe kann gesteuert werden, indem im Feld vaw\_person die Sortiernummer geaendert wird

![](_page_15_Picture_197.jpeg)

Abbildung 5.15. Karteireiter "Mitwirkende"

- Anzeige: "Autor" ("author"), "Mitautor" ("coauthor"), "Herausgeber" ("editor"), "Mitherausgeber" ("coeditor"), "Bearbeiter" ("assistant"), "Schriftleitung" ("chair"), "Anderes" ("other")
- OPEN ARCHIVE OENB Langzeitarchivierung  $\rightarrow$  ja, wenn vorhanden, wiederholbar
	- DC:CREATOR fakultativ, wiederholbar
	- DC:CONTRIBUTORS fakultativ, wiederholbar
	- Herausgeber, Mitherausgeber: <dc:creator>[vaw\_person.Zuname]+ [","+vaw\_person.Vorname]+["(Hrsg.)"]</dc:creator>
	- Autor, Mitautor, Schriftleitung: <dc:creator>[vaw\_person.Zuname]+ [","+vaw\_person.Vorname]</dc:creator>
	- Bearbeiter, Anderes: <dc:contributor>[vaw\_person.Zuname]+ [","+vaw\_person.Vorname]</dc:contributor>
- Attributname am Server (BATCH, EXPORT)  $\rightarrow$  vaw\_person

Formatierung: Vorname, Nachname, Suffix, Zugehörigkeit, [author | coauthor | editor | coeditor | chair | other ], Reihenfolge

#### • Attribut → Weitere Beitragende

- Beschreibung → Weitere Beitragende z. B. Projektmanager oder Organisation(en)
- OPEN ARCHIVE OENB Langzeitarchivierung → <dc:contributor>[vaw\_autor]<dc:contributor>
- Attributname am Server (BATCH, EXPORT)  $\rightarrow$  vaw Autor

#### **5.3.2.4** Attribute im Karteireiter "Beschreibung"

(Abbildung ??)

#### • Attribut  $\rightarrow$  Objektname

 $-$  Beschreibung  $\rightarrow$  Der am Server eindeutige Name des digitalen Objekts. Die Objektnamen dürfen folgende Zeichen nicht enthalten:  $\vee$ : \* ? ..  $\langle \rangle$  =  $\langle \rangle$  ; . ä ö ü und dürfen nicht mit 0x beginnen; d. h. lediglich

![](_page_16_Picture_208.jpeg)

Abbildung 5.16. Karteireiter "Beschreibung" (Abbildung ??)

die lateinischen Buchstaben des ASCII-Zeichensatzes dürfen verwendet werden inkl. Bindestrich oder Unterstrich.

- $-$  Erfassung  $\rightarrow$  automatisch
- OPEN ARCHIVE OENB Langzeitarchivierung  $\rightarrow$
- $-$  Attributname am Server (BATCH, EXPORT)  $\rightarrow$  HW\_ObjectName
- Attribut  $\rightarrow$  Aliasname (URL)
	- Beschreibung → Der frei wählbare Name, der auch zum Bestandteil der URL wird, kann im Redaktionssystem im Datenfeld eingeben werden z.B: institut/eserial wird zum Hyperlink: http://epub.oeaw.ac.at/institut/eserial institut/band1 wird zu http://epub.oeaw.ac.at/institut/band1 institut/paper1 wird zu http://epub.oeaw.ac.at/institut/paper1 "institut" ist die Variable für das gängige Institutskürzel. Namenskonventionen wie oben (Objektname).
	- $-$  Erfassung  $\rightarrow$  optional
	- OPEN ARCHIVE OENB Langzeitarchivierung → wiederholbar DC:IDENTIFIER <dc:identifier>"http://epub.oeaw.ac.at?arp=" +Name</dc:identifier> oder

<dc:identifier>"http://epub.oeaw.ac.at/"+Name</dc:identifier>

- $-$  Attributname am Server (BATCH, EXPORT)  $\rightarrow$  name
- Attribut  $\rightarrow$  Beschreibung
	- $-$  Beschreibung  $\rightarrow$  Abstrakt oder Kurzbeschreibung, Inhaltsverzeichnis. 10-zeiliges Eingabefeld, Maximum 512 characters.
		- Diese Beschreibung wird auf der Active Response Page angezeigt.
	- $-$  Erfassung  $\rightarrow$  optional
	- OPEN ARCHIVE OENB Langzeitarchivierung → fakultativ, wiederholbar
	- DC:DESCRIPTION <dc:description>[Description]</dc:description> - Attributname am Server (BATCH, EXPORT)  $\rightarrow$  description
	-
- Attribut → Schlüsselwort
	- Beschreibung → Dieses Attribut erlaubt Ihnen, dem Objekt, das Sie einfügen, Schlagwörter Ihrer Wahl zuzuordnen. Diese Wörter können dann für die Suche nach diesem Objekt verwendet werden. Das bedeutet, dass Sie dafür Wörter nehmen sollten, die im Titel nicht ohnehin bereits vorkommen. Sie können für jedes Schlüsselwort ein neues Schlüsselwort-Feld hinzufügen oder in einem Feld verschiedene Wörter getrennt durch Leerzeichen eintragen. Wenn Sie mehrere Wörter als einen Schlüsselwort-Begriff eingeben möchten, verbinden Sie sie mit Bindestrichen, z. B.: decision-support-systems.
		- \*Erfassung  $\rightarrow$  optional
	- OPEN ARCHIVE OENB Langzeitarchivierung  $\rightarrow$  ja, wenn vorhanden DC:SUBJECT <dc:subject>[Keyword]+[","+keywords]</dc:subject>
	- $-$  Attributname am Server (BATCH, EXPORT)  $\rightarrow$  keyword

#### 5.3.2.5 Attribute im Karteireiter "Zugriff, Anzeige"

(Abbildung 5.17,Abbildung 5.18)

|             | Allgemein Mitwirkende Beschreibung Zugriff Anzeige Erweitert |                         |  |
|-------------|--------------------------------------------------------------|-------------------------|--|
|             | Rechte: R.a. g elektronisches publizieren ew                 | <b>Rechte-Assistent</b> |  |
| Gültig von: |                                                              | o                       |  |
| Gültig bis: |                                                              | 5                       |  |

Abbildung 5.17. Karteireiter "Zugriff"

![](_page_18_Picture_231.jpeg)

Abbildung 5.18. Karteireiter "Anzeige"

#### • Attribut  $\rightarrow$  Rechte

 $-$  Beschreibung  $\rightarrow$  Verfügbarkeit der Elektronischen Publikation Der Redakteur hat Administrationsrechte, d. h. er kann dieses Attribut ändern.

Rechte einer Elektronischen Reihe oder Publikation werden automatisch an die untergeordneten Collections oder Digitalen Objekte vererbt.<sup>, ^[6]</sup>^' (S 148)

Beispiel: R:g everyone;W:g redakteur;U:g redakteur;A:g redakteur "redakteur" steht für die Gruppe Institutsredakteur, welcher Schreib-, Unlink und Administratorrechte hat. Die Gruppe "everyone" hat Lesezugriff, d. h. in diesem Fall jeder anonyme Benutzer im Internet.

R steht für Lesezugriff, W für Schreibrechte, U für unlink-Rechte (Löschung von Verknüpfungen), A für Administrationsrechte.

- $-$  Erfassung  $\rightarrow$  Automatisch oder verpflichtend
- OPEN ARCHIVE OENB Langzeitarchivierung  $\rightarrow$
- Attributname am Server (BATCH, EXPORT)  $\rightarrow$  rights
- Attribut  $\rightarrow$  Gültig von
	- $-$  Beschreibung  $\rightarrow$  Wenn Dokumente erst ab einem bestimmten Zeitpunkt zur Verfügung stehen sollen, so kann mit diesem Attribut das Startdatum festgelegt werden. Hilfreich bei Upload von Artikeln mit Embargo-Zeiten für Open-Access-Publikationen.
	- $-$  Erfassung  $\rightarrow$  ---
	- $-$  OPEN ARCHIVE OENB Langzeitarchivierung  $\rightarrow$
	- $-$  Attributname am Server (BATCH, EXPORT)  $\rightarrow$  TimeOpen
- Attribut  $\rightarrow$  Gültig bis
	- $-$  Beschreibung  $\rightarrow$

- Erfassung  $\rightarrow$  zzt. nicht in Verwendung
- OPEN ARCHIVE OENB Langzeitarchivierung →
- $-$  Attributname am Server (BATCH, EXPORT)  $\rightarrow$  TimeExpire

### • Attribut  $\rightarrow$  Vor Suche verstecken

- Beschreibung  $\rightarrow$  "yes" das digitale Objekt darf nicht in Suchergebnissen aufscheinen
	- das betrifft jede Art der Suche
	- "no" das digitale Objekt wird in allen Suchergebnissen gelistet.
- Erfassung  $\rightarrow$  "ja"
- OPEN ARCHIVE OENB Langzeitarchivierung →
- $-$  Attributname am Server (BATCH, EXPORT)  $\rightarrow$  HW HideFromSearch

#### • Attribut  $\rightarrow$  Darstellungshinweis

- $-$  Beschreibung  $\rightarrow$
- Erfassung  $\rightarrow$  zzt. nicht in Verwendung
- $-$  OPEN ARCHIVE OENB Langzeitarchivierung  $\rightarrow$  ---
- $-$  Attributname am Server (BATCH, EXPORT)  $\rightarrow$  PresentationHints

### • Attribut  $\rightarrow$  Sequenznummer

– Beschreibung → Die Reihenfolge in der die Digitalen Objekte der Collection angezeigt werden.

Diese ist in 10er-Schritten zu vergeben, um etwaige nachträgliche Änderungen (z.B. Einfügen neuer Inhalte) zu erleichtern. Ein Inhaltsverzeichnis hat immer Sequenznummer "0".

- Erfassung  $\rightarrow$
- OPEN ARCHIVE OENB Langzeitarchivierung  $\rightarrow$
- $-$  Attributname am Server (BATCH, EXPORT)  $\rightarrow$  Sequence

#### • Attribut  $\rightarrow$  Sortierreihenfolge

– Beschreibung → Die Reihenfolge in der die Digitalen Objekte der Collection angezeigt werden.

Sortierreihenfolge, in der die digitalen Objekte, die in die Collection geladen werden, präsentiert werden.

Die gängigsten Sortierungen sind folgende:

- \* Sortierung nach dem Dokument-Datum:
	- · (DocDate:D:+) für aufsteigende oder
	- · (DocDate:D:-) für absteigende Reihenfolge
- \* Sortierung nach dem Objektnamen: "N" wenn bei den Namenskonventionen der Files, die Nummerierung beachtet wurde.
- \* Sortierung nach Sequenznummer: ..#T"
	- · "#": Die Digitalen Objekte werden entsprechend ihrer Sequenznummer sortiert. Objekte mit Sequenznummer "0" werden entsprechend dem nächsten Sortierkriterium sortiert. Objekte ohne Sequenznummer werden sortiert als ob sie Sequenznummer "0" hätten.
	- $\cdot$  ,,T ,.: Die digitalen Objekte am Server werden immer in alphabetischer Reihenfolge des Titels sortiert, der in der vom Benutzer ausgesuchten Sprache angezeigt wird. Alle anderen Einträge werden nicht für die Sortierung verwendet. Die Sortierung be-

achtet die Groß-/Kleinschreibung nicht.

- \* Weitere Sortierungen siehe Kaptitel Institutsworkspace
- Erfassung  $\rightarrow$
- OPEN ARCHIVE OENB Langzeitarchivierung → ---
- $-$  Attributname am Server (BATCH, EXPORT)  $\rightarrow$  SortOrder

#### **5.3.2.6** Attribute im Karteireiter "Erweitert"

#### (Abbildung 5.19)

Die Attribute können beliebig erweitert werden. Im Reiter "Erweitert" kann in den letzten 3 dafür vorgesehenen Zeilen, links der Attributname am Server und rechts der entsprechende Wert eingegeben wird. Siehe auch Kapitel "Redaktion Neues Digitales Objekt".

#### • Attribut  $\rightarrow$  Leerfeldeingabe "vaw ISBN13"

- $-$  Beschreibung  $\rightarrow$  ISBN International Standard Book Number der Print Edition
- Erfassung → Wird vom Verlag gesetzt
- OPEN ARCHIVE OENB Langzeitarchivierung  $\rightarrow$
- $-$  Attributname am Server (BATCH, EXPORT)  $\rightarrow$  vaw\_ISBN13

#### • Attribut  $\rightarrow$  Leerfeldeingabe "vaw\_ISBN13\_Online"

- Beschreibung  $\rightarrow$  ISBN13 Online International Standard Book Number der Online Edition
- $-$  Erfassung  $\rightarrow$  Wird vom Verlag gesetzt
- OPEN ARCHIVE OENB Langzeitarchivierung  $\rightarrow$  DC: IDENTIFIER ISBN

Ja, wenn vorhanden, wiederholbar <dc:identifier>["ISBN: "+vaw\_ISBN13\_Online]</dc:identifier>

- $-$  Attributname am Server (BATCH, EXPORT)  $\rightarrow$  vaw\_ISBN13\_Online
- Attribut  $\rightarrow$  Verbundsuche
	- Beschreibung → Defaultwert "ja" unverändert lassen.
	- Erfassung  $\rightarrow$  automatisch (Default: "ja")

![](_page_20_Picture_269.jpeg)

Abbildung 5.19. Karteireiter "Erweitert"

- OPEN ARCHIVE OENB Langzeitarchivierung→
- $-$  Attributname am Server (BATCH, EXPORT)  $\rightarrow$  HW\_CompoundSearchable
- Attribut  $\rightarrow$  Templates erzwingen, Place-Template, Notwendiges Kinder-Attribut, Attribute in Collection-Übersicht, Attributcollectionen in Collection-Übersicht
	- $-$  Beschreibung  $\rightarrow$
	- $-$  Erfassung  $\rightarrow$  zzt. nicht in Verwendung
	- $-$  OPEN ARCHIVE OENB Langzeitarchivierung  $\rightarrow$
	- $-$  Attributname am Server (BATCH, EXPORT)  $\rightarrow$

### **5.3.3 Aufladen einer elektronischen Publikation**

Eine Reihe in epub.oeaw ist eine Collection, die Publikationen enthält. Somit fallen unter den Begriff Reihe sowohl wissenschaftliche Publikationsreihen wie z. B. "Mitteilungen der Prähistorischen Kommission" oder Working-Paper-Reihen mit unregelmäßigem Erscheinungsintervall als auch periodisch erscheinende Zeitschriften oder Institutsnewsletter.

Die Elemente einer Reihe können z. B. Sammelbände, Zeitschriftenausgaben, Monographien oder Artikel sein. Sammelbände, Monographien und Zeitschriftenausgaben werden als "Sub-Collection" bezeichnet und angelegt, weil sie selbst wieder aus einzelnen Elementen bestehen, den Artikeln. Es ergibt sich eine hierarchische Organisation der Publikationen am Server, die verschieden tief sein kann.

![](_page_21_Picture_11.jpeg)

Abbildung 5.20. Die Reihe "Anzeiger der philosophisch-historischen Klasse" mit der Auflistung von Einzelbänden

#### **5.3.3.1 Redaktionsumgebung (Editorial)**

Der Aufruf des Redaktionssystems erfolgt durch Eingabe der URL ["http://epub.oeaw.ac.at:8000/"](http://epub.oeaw.ac.at:8000/) in den Browser.

Geben Sie mittels des Menüpunkts "Login" Ihren Benutzernamen und Ihr Passwort ein. Danach kommen Sie durch Aufruf der Menüpunkte "Mein Home" "Bearbeiten" in Ihren "Institutsworkspace". Gehen Sie nun in die Collection, in die Sie neue Daten hinzufügen möchten. Unter Menüpunkt "Redaktion" können nun die im folgenden beschriebenen Funktionen aufgerufen werden.

Neue Elektronische Reihe/Publikation

#### Karteireiter "Allgemein" (Abbildung 5.22)

#### • Attribut →eReihe/ePublikation

 $-$  Beschreibung  $\rightarrow$  Mithilfe dieser Checkbox kann der Benutzer festlegen, ob er eine elektronische Publikation, z.B. ein Buch, oder eine elektronische Reihe anlegen möchte.

Bei Auswahl von "eReihe" wird das Attribut "EPubSubType" (in Erweitert) auf "serial" – bei "ePublikation" auf "publication" gesetzt. Eine nachträgliche Änderung dieses Attributs ist möglich.

![](_page_22_Picture_109.jpeg)

**Abbildung 5.21.** Institutsworkspace im Redaktionssystem: Menüpunkt → Redaktion → Neue Elektronische Reihe

![](_page_23_Picture_218.jpeg)

**Abbildung 5.22.** Diese Funktion fügt eine neue Elektronische Reihe in den Server ein.

- Erfassung  $\rightarrow$  verpflichtend
- OPEN ARCHIVE OENB Langzeitarchivierung →
- Attributname am Server (BATCH, EXPORT)  $\rightarrow$  EPubSubType
- Attribut  $\rightarrow$  Titel
	- $-$  Beschreibung  $\rightarrow$  Haupttitel und Untertitel sind im gleichen Datenfeld "Titel" einzugeben, getrennt durch Punkt nach Haupttitel.

Der Name der Resource, der durch den Erzeuger ("creator") oder Verlag vergeben wurde.

- Erfassung  $\rightarrow$  verpflichtend
- OPEN ARCHIVE OENB Langzeitarchivierung  $\rightarrow$  Verpflichtend, wiederholbar DC:TITLE Haupttitel der Ressource oder des Objekts. Weitere Titelfassungen können in weiteren Elementen aufgeführt werden, z. B. Titel in anderer Sprache. Es wird DC simple verwendet, d. h. weist die Publikation Haupt- und Untertitel auf, soll nur ein DC:TITLE Element verwendet werden. Ansetzung: Haupttitel. Untertitel <dc:title>Title+[,,." +Subtitle]</dc:title>
- Attributname am Server (BATCH, EXPORT)  $\rightarrow$  title
- Attribut  $\rightarrow$  Sachgebiet (Subject Area)
	- $-$  Beschreibung  $\rightarrow$  Sachgebiet, Thema
	- Erfassung → Kann mit Stapelbefehlen (E-Mail an: *epub@oeaw.ac.at* [\[epub@oeaw.ac.at\]](mailto:epub@oeaw.ac.at)) gesetzt werden.
	- OPEN ARCHIVE OENB Langzeitarchivierung  $\rightarrow$  Ja, wenn vorhanden, wiederholbar

DC:SUBJECT <dc:subject>[Anzeigename vaw\_Sachgebiet]</dc:subject> \*Attributname am Server (BATCH, EXPORT)  $\rightarrow$  vaw Sachgebiet

Sachgebietszuordnung, Mehrfachzuordnung ist möglich:

Wertebereich für Eingabe: Aegyptologie | AltGeschichte | Asienkunde | Biowissenschaften | Byzantinistik | Gesamtakademie | Geographie | Archaeologie | Philologie | Kunstgeschichte | Mathematik | Mittelalter | Musikforschung | Naturwissenschaften | NeuGeschichte | Numismatik | Orientalistik | Philosophie | Quartaerforschung | Rechtswissenschaften | Slavistik | Ethnologie | Sozialwissenschaft | Sprachwissenschaft | Stadtforschung | Theaterwissenschaft | Urgeschichte

#### • Attribut  $\rightarrow$  Publikationsart

– Beschreibung  $\rightarrow$  "Publikationsart" ("publication type")

Dropdown-Liste zzt. mit 8 Einträgen, am Server erweiterbar

- \* Referenzwerk reference Beispiel: Corpus, Lexikon
- \* Sammelwerk collected edition
- \* Proceeding proceeding
- \* Zeitschrift journal Beispiel: wissenschaftliche Zeitschrift
- \* Monographie monograph
- \* Materialien materials Beispiel: Quellen, Bilder, Texte, Bildersammung
- \* Sonstiges other
- \* InBook inbook Beispiel: Kapitel in Buch
- Erfassung  $\rightarrow$  verpflichtend
- OPEN ARCHIVE OENB Langzeitarchivierung → <dc:type>[vaw\_publication\_type]</dc:type>
- $-$  Attributname am Server (BATCH, EXPORT)  $\rightarrow$  vaw\_publication\_type Wertebereich:

```
reference | collectededition | proceeding | journal | monograph
 | materials | other | inbook
```
### • Attribut → Qualitätsprüfung

- Beschreibung  $\rightarrow$  "Qualitätsprüfung" ("quality review") Dropdown-Liste mit 4 Einträgen
	- \* referiert refereed Begutachtung durch Editorial Board
	- \* approbiert approbated Begutachung durch (Instituts-) Beirat oder (externen) Projektauftraggeber
	- \* ohne Begutachtung without appraisal Ohne weitere Qualitätsprüfung zur Verfügung gestellt
	- \* Unpublished unpublished Beispiel: Materials
- $-$  Erfassung  $\rightarrow$  optional
- OPEN ARCHIVE OENB Langzeitarchivierung  $\rightarrow$
- $-$  Attributname am Server (BATCH, EXPORT)  $\rightarrow$  vaw\_quality\_review
	- \* Wertebereich: refereed | approbated | without\_appraisal | unpublished
- Attribut  $\rightarrow$  Forschungseinrichtung
	- Beschreibung  $\rightarrow$  "Forschungseinrichtung" ("unit") Dropdown-Liste für Forschungseinrichtung ("unit") mit 70 Einträgen, alphabetisch sortiert.
	- $-$  Erfassung  $\rightarrow$  optional
	- OPEN ARCHIVE OENB Langzeitarchivierung  $\rightarrow$
	- Attributname am Server (BATCH, EXPORT)  $\rightarrow$  vaw\_unit 1–70 (70 Forschungseinrichtungen alphabetisch: 1=CeMM . . . , 2=For-

schungsstelle ..., 70=Spezialforschungsbereich ...)

- Attribut  $\rightarrow$  Abteilung
	- $-$  Beschreibung  $\rightarrow$  "Abteilung" ("subunit") Eingabefeld für "Abteilung" ("subunit"). Institute besitzen oft Abteilungen oder Fachbereiche, die hier eingegeben werden können. \*Erfassung  $\rightarrow$  optional
	- $-$  OPEN ARCHIVE OENB Langzeitarchivierung  $\rightarrow$
	- Attributname am Server (BATCH, EXPORT)  $\rightarrow$  vaw subunit

#### • Attribut → Verleger

- $-$  Beschreibung  $\rightarrow$  "Verleger" ("publisher") Dropdown-Liste mit 3 Einträgen:
	- \* ÖAW-Verlag Austrian Academy of Sciences Press Veröffentlicht im Verlag der OEAW
	- \* Externer Verlag external publisher Veröffentlicht in einem anderen als dem ÖAW Verlag
	- \* Eigenverlag self-published Durch eine Forschungseinrichtung publiziert (z.B.: Working Papers)
- $-$  Erfassung  $\rightarrow$  optional

Wenn der Verlag ein externer Verlag ist, so *muss* auch das Attribut vaw publisher name gesetzt werden.

- OPEN ARCHIVE OENB Langzeitarchivierung  $\rightarrow$
- Attributname am Server (BATCH, EXPORT)  $\rightarrow$  vaw publisher \* Wertebereich: oeaw | external | self

#### • Attribut  $\rightarrow$  Medium

– Beschreibung  $\rightarrow$  "Medium" ("media")

Dropdown-Liste mit 6 Einträgen (Mehrfachauswahl bei gleichzeitigem Druck auf "Strg" bzw. "Ctrl" möglich.):

- \* Print print
- $*$  CD CD
- \* CD-R/DVD CD-R/DVD
- \* Online Online
- \* Medienkombination media combination
- \* Software software
- \* Sonstiges other
- $-$  Erfassung  $\rightarrow$  optional
- $-$  OPEN ARCHIVE OENB Langzeitarchivierung  $\rightarrow$
- Attributname am Server (BATCH, EXPORT)  $\rightarrow$  vaw media
	- \* Wertebereich: print | cd | cd dvd | online | combined | software | other

#### • Attribut → Weitere Beitragende

- $-$  Beschreibung  $\rightarrow$  z. B. Organisationen, Projektmanager
- $-$  Erfassung  $\rightarrow$  optional
- $-$  OPEN ARCHIVE OENB Langzeitarchivierung  $\rightarrow$
- $-$  Attributname am Server (BATCH, EXPORT)  $\rightarrow$  vaw\_Autor

#### • Attribut  $\rightarrow$  Leerfeldeingabe "vaw ISSN"

- $-$  Beschreibung  $\rightarrow$  International Standard Serial Number der Print Edition
- $-$  Erfassung  $\rightarrow$  optional

- OPEN ARCHIVE OENB Langzeitarchivierung  $\rightarrow$
- $-$  Attributname am Server (BATCH, EXPORT)  $\rightarrow$  vaw\_ISSN
- Attribut  $\rightarrow$  Leerfeldeingabe "vaw ISSN Online"
	- Beschreibung → International Standard Serial Number der Online Edition
	- $-$  Erfassung  $\rightarrow$  optional
	- $-$  OPEN ARCHIVE OENB Langzeitarchivierung  $\rightarrow$  DC: IDENTIFIER ISSN Online
		- Ja, wenn vorhanden, wiederholbar
		- <dc:identifier>[,JSSN:"+vaw\_ISSN\_Online]</dc:identifier>
	- $-$  Attributname am Server (BATCH, EXPORT)  $\rightarrow$  vaw\_ISSN\_Online
- Attribut  $\rightarrow$  DDC
	- Beschreibung  $\rightarrow$  "DDC" ("Dewey Decimal Classification")
	- $-$  Erfassung  $\rightarrow$  optional
	- $-$  OPEN ARCHIVE OENB Langzeitarchivierung  $\rightarrow$  DC:SUBJECT Ja, wenn vorhanden, wiederholbar <dc:subject>[ddc]</dc:subject>
	- Attributname am Server (BATCH, EXPORT)  $\rightarrow$  ddc 3-stellige Zahl und optional , . ' und Ziffern

### • Attribut → Österreichische Systematik der Wissenschaftszweige 2000

- Beschreibung  $\rightarrow$  Österreichische Systematik der Wissenschaftszweige 2000
- $-$  Erfassung  $\rightarrow$  optional
- $-$  OPEN ARCHIVE OENB Langzeitarchivierung  $\rightarrow$
- $-$  Attributname am Server (BATCH, EXPORT)  $\rightarrow$  sys\_class

### • Attribut  $\rightarrow$  Band

- Beschreibung  $\rightarrow$  "Band" ("volume") bestehend aus 1 Eingabefeld
- $-$  Erfassung  $\rightarrow$  optional
- OPEN ARCHIVE OENB Langzeitarchivierung  $\rightarrow$
- Attributname am Server (BATCH, EXPORT)  $\rightarrow$  vaw volume
- Attribut  $\rightarrow$  Nummer
	- Beschreibung  $\rightarrow$  "Nummer" ("number") bestehend aus 1 Eingabefeld
	- $-$  Erfassung  $\rightarrow$  optional
	- OPEN ARCHIVE OENB Langzeitarchivierung  $\rightarrow$
	- Attributname am Server (BATCH, EXPORT)  $\rightarrow$  vaw\_number

**Karteireiter "Mitwirkende"** (Abbildung 5.23)

![](_page_26_Picture_395.jpeg)

Abbildung 5.23. Eingabe einer weiteren Person: Button "Person hinzufügen" ("add person")

#### • Attribut  $\rightarrow$  Organisation

- $-$  Beschreibung  $\rightarrow$  Die Organisation, die den intellektuellen Inhalt verantwortet; Im Falle mehrerer Organisationen ist jede weitere Organisation im nach hinein als zusätzliches Hyperwave-Attribut einzufügen. Ist bei Proceedings ein notwendiges Attribut für CrossRef-Export Besteht aus den Werten: Organisation, Rolle
- 1. "Organisation" ("organization"), (z. B. Universität Wien oder Österreichisches Archäologisches Institut)
- 2. "Rolle Beitragende":
	- 2.1. keine contributor role
	- 2.2. "Autor" (contributor role "author")
	- 2.3. "Mitautor" (contributor\_role "coauthor")
	- 2.4. "Herausgeber" (contributor\_role "editor")
	- 2.5. "Mitherausgeber" (contributor\_role "coeditor")
	- 2.6. "Schriftleitung" (contributor role "chair")
	- 2.7. "Anderes" (contributor\_role "other)

Formatierung der Ausgabe: - \\ Active Response Pages: -

OPEN ARCHIVE OENB Langzeitarchivierung  $\rightarrow$  ja, wenn vorhanden, wiederholbar Attributname am Server (BATCH, EXPORT)  $\rightarrow$  organization Formatierung: Organisation; Rolle author | coauthor | editor | coeditor | chair | other; Reihenfolge

#### • Attribut → Person

– Beschreibung → Die Person(en), die den intellektuellen Inhalt verantworten; Im Falle mehrerer Personen ist jede weitere in einem zusätzlichen Element anzuführen. Bei der Eingabe dürfen keine Beistriche innerhalb der Datenfelder verwendet werden.

Besteht aus den Werten: Vorname | Zuname | Suffix | Zugehörigkeit | Rolle Beitragende | Sortiernummer.

- 1. "Vorname" ("given name") mit max. 35 Zeichen,
- 2. "Zuname" ("surname") mit max. 35 Zeichen,
- 3. "Suffix" ("suffix") mit max. 10 Zeichen "suffix" kann verwendet werden für das Suffix eines Autorennamens, z. B. für "junior", "senior" oder für einen anderen Suffix. *Akademische Titel sollen nicht eingegeben werden.*
- 4. "Zugehörigkeit" ("affiliation"): Eintrag ist nur bei Personen notwendig, die nicht ÖAW-Mitarbeiter sind und soll die institutionelle Einbindung dokumentieren (z. B. Universität Wien oder Österreichisches Archäologisches Institut)
- 5. "Rolle Beitragende":
	- 5.1. keine contributor role
	- 5.2. "Autor" (contributor\_role "author")
	- 5.3. "Mitautor" (contributor\_role "coauthor")
	- 5.4. "Herausgeber" (contributor role "editor")
	- 5.5. "Mitherausgeber" (contributor role "coeditor")
	- 5.6. "Bearbeiter" (contributor\_role "assistant")
	- 5.7. "Schriftleitung" (contributor\_role "chair")

5.8. "Anderes" (contributor role "other)

Formatierung der Ausgabe: \\ Active Response Pages: Vorname Zuname (Suffix), Zugehörigkeit ...

Table of Contents, Listings von E-Serials und Suchergebnislistings: Vorname Zuname  $(suffix) \ldots$ 

Die Reihenfolge der Ausgabe kann "overruled" werden, indem man im Feld vaw\_person mit Beistrich eine Nummer anfügt, dann erfolgt die Ausgabe nach dieser Nummer.

Anzeige: "Autor" ("author"), "Mitautor" ("coauthor"), "Herausgeber" ("editor"), ",Mitherausgeber" ("""), "Bearbeiter" (""""), "Schriftleitung" ("chair"), "Anderes" ("other")

OPEN ARCHIVE OENB Langzeitarchivierung  $\rightarrow$  ja, wenn vorhanden, wiederholbar DC:CREATOR fakultativ, wiederholbar

DC:CONTRIBUTORS fakultativ, wiederholbar

Herausgeber, Mitherausgeber:

<dc:creator>[vaw\_person.Zuname]+ [","+vaw\_person.Vorname]+["(Hrsg.)"]</dc:creator> Autor, Mitautor, Schriftleitung:

<dc:creator>[vaw\_person.Zuname]+ [","+vaw\_person.Vorname]</dc:creator>

Bearbeiter, Anderes:

<dc:contributor>[vaw\_person.Zuname]+ [","+vaw\_person.Vorname]</dc:contributor>

Attributname am Server (BATCH, EXPORT)  $\rightarrow$  vaw\_person

Formatierung: Vorname, Nachname, Suffix, Zugehörigkeit [author | coauthor | editor | coeditor | chair | other ], Reihenfolge

#### • Attribut  $\rightarrow$  Weitere Beitragende

- Beschreibung → Weitere Beitragende z. B. Projektmanager oder Organisation(en)
- OPEN ARCHIVE OENB Langzeitarchivierung → <dc:contributor>[vaw\_autor]<dc:contributor>
- Attributname am Server (BATCH, EXPORT)  $\rightarrow$  vaw\_autor

Karteireiter "Beschreibung" (Abbildung 5.24)

![](_page_28_Picture_180.jpeg)

Abbildung 5.24. Karteireiter "Beschreibung"

#### • Attribut  $\rightarrow$  Objektname

- $-$  Beschreibung  $\rightarrow$  Der am Server eindeutige Name des digitalen Objekts. Die Objektnamen dürfen folgende Zeichen nicht enthalten:  $\vee$ : \* ?,  $\langle \rangle$  =  $\langle \rangle$  ; . ä ö ü und dürfen nicht mit 0x beginnen; d. h. lediglich die lateinischen Buchstaben des ASCII-Zeichensatzes dürfen verwendet werden inkl. Bindestrich oder Unterstrich.
- $-$  Erfassung  $\rightarrow$  automatisch
- $-$  OPEN ARCHIVE OENB Langzeitarchivierung  $\rightarrow$
- $-$  Attributname am Server (BATCH, EXPORT)  $\rightarrow$  HW ObjectName

### • Attribut  $\rightarrow$  Aliasname (URL)

– Beschreibung → Der frei wählbare Name, der auch zum Bestandteil der URL wird, kann im Redaktionssystem im Datenfeld eingeben werden z.B: <http://epub.oeaw.ac.at/institut/eserial1> <http://epub.oeaw.ac.at/institut/band1> <http://epub.oeaw.ac.at/institut/band2>

. . .

<http://epub.oeaw.ac.at/institut/paper1> <http://epub.oeaw.ac.at/institut/paper2> "institut" ist die Variable für das gängige Institutskürzel. Namenskonventionen wie oben (Objektname).

- $-$  Erfassung  $\rightarrow$  optional
- OPEN ARCHIVE OENB Langzeitarchivierung → wiederholbar DC:IDENTIFIER <dc:identifier>["http://hw.oeaw.ac.at?arp="](http://hw.oeaw.ac.at?arp=)+Name</dc:identifier> oder

<dc:identifier>["http://hw.oeaw.ac.at/"](http://hw.oeaw.ac.at/)+Name</dc:identifier>

– Attributname am Server (BATCH, EXPORT)  $\rightarrow$  name

### • Attribut  $\rightarrow$  Beschreibung

- Beschreibung → Abstrakt oder Kurzbeschreibung, Inhaltsverzeichnis. 10-zeiliges Eingabefeld, Maximum 512 characters.
	- Diese Beschreibung wird auf der Active Response Page angezeigt.
- $-$  Erfassung  $\rightarrow$  optional
- $-$  OPEN ARCHIVE OENB Langzeitarchivierung  $\rightarrow$  fakultativ, wiederholbar

DC:DESCRIPTION <dc:description>[Description]</dc:description>

– Attributname am Server (BATCH, EXPORT)  $\rightarrow$  description

### • Attribut  $\rightarrow$  Schlüsselwort

- $-$  Beschreibung  $\rightarrow$  Dieses Attribut erlaubt Ihnen, dem Objekt, das Sie einfügen, Schlagwörter Ihrer Wahl zuzuordnen. Diese Wörter können dann für die Suche nach diesem Objekt verwendet werden. Das bedeutet, dass Sie dafür Wörter nehmen sollten, die im Titel nicht ohnehin bereits vorkommen. Sie können für jedes Schlüsselwort ein neues Schlüsselwort-Feld hinzufügen oder in einem Feld verschiedene Wörter getrennt durch Leerzeichen eintragen. Wenn Sie mehrere Wörter als einen Schlüsselwort-Begriff eingeben möchten, verbinden Sie sie mit Bindestrichen, z. B.: decision-support-systems.
- $-$  Erfassung  $\rightarrow$  optional

- OPEN ARCHIVE OENB Langzeitarchivierung  $\rightarrow$  ja, wenn vorhanden DC:SUBJECT <dc:subject>[Keyword]+[,,,"+keywords]</dc:subject>
- $-$  Attributname am Server (BATCH, EXPORT)  $\rightarrow$  keyword

Karteireiter "Zugriff, Anzeige" (Abbildung 5.25, Abbildung 5.26)

### • Attribut  $\rightarrow$  Rechte

 $-$  Beschreibung  $\rightarrow$  Verfügbarkeit der Elektronischen Publikation Der Redakteur hat Administrationsrechte, d. h. er kann dieses Attribut ändern.

Rechte einer Elektronischen Reihe oder Publikation werden automatisch an die untergeordneten Collections oder Digitalen Objekte vererbt.<sup>[6]</sup> (S ??)

Beispiel: R:g everyone;W:g redakteur;U:g redakteur;A:g redakteur

"redakteur" steht für die Gruppe Institutsredakteur, welcher Schreib-, Unlink und Administratorrechte hat. Die Gruppe "everyone" hat Lesezugriff, d. h. in diesem Fall jeder anonyme Benutzer im Internet.

R steht für Lesezugriff, W für Schreibrechte, U für unlink-Rechte (Löschung von Verknüpfungen), A für Administrationsrechte.

- Erfassung  $\rightarrow$  Automatisch oder verpflichtend
- OPEN ARCHIVE OENB Langzeitarchivierung →
- Attributname am Server (BATCH, EXPORT)  $\rightarrow$  rights

#### • Attribut → Gültig von

- $-$  Beschreibung  $\rightarrow$
- $-$  Erfassung  $\rightarrow$  zzt. nicht in Verwendung
- $-$  OPEN ARCHIVE OENB Langzeitarchivierung  $\rightarrow$
- $-$  Attributname am Server (BATCH, EXPORT)  $\rightarrow$
- Attribut  $\rightarrow$  Gültig bis
	- $-$  Beschreibung  $\rightarrow$
	- Erfassung  $\rightarrow$  zzt. nicht in Verwendung
	- OPEN ARCHIVE OENB Langzeitarchivierung  $\rightarrow$
	- Attributname am Server (BATCH, EXPORT)  $\rightarrow$  —
- Attribut  $\rightarrow$  Vor Suche verstecken

![](_page_30_Picture_292.jpeg)

Abbildung 5.25. Karteireiter "Zugriff"

![](_page_31_Picture_288.jpeg)

Abbildung 5.26. Karteireiter "Anzeige"

– Beschreibung  $\rightarrow$  "yes" – das digitale Objekt darf nicht in Suchergebnissen aufscheinen

das betrifft jede Art der Suche

"no" – das digitale Objekt wird in allen Suchergebnissen gelistet. \*Erfassung  $\rightarrow$  "ja"

- OPEN ARCHIVE OENB Langzeitarchivierung  $\rightarrow$
- $-$  Attributname am Server (BATCH, EXPORT)  $\rightarrow$  HW\_HideFromSearch

#### • Attribut  $\rightarrow$  Darstellungshinweis

- $-$  Beschreibung  $\rightarrow$
- $-$  Erfassung  $\rightarrow$  zzt. nicht in Verwendung
- $-$  OPEN ARCHIVE OENB Langzeitarchivierung  $\rightarrow$  ---

Attributname am Server (BATCH, EXPORT)  $\rightarrow$  PresentationHints

#### • Attribut  $\rightarrow$  Sequenznummer

– Beschreibung → Die Reihenfolge in der die Digitalen Objekte der Collection angezeigt werden.

Diese ist in 10-Schritten zu vergeben. Ein Inhaltsverzeichnis hat immer Sequenznummer "0".

- Erfassung  $\rightarrow$
- OPEN ARCHIVE OENB Langzeitarchivierung →
- $-$  Attributname am Server (BATCH, EXPORT)  $\rightarrow$  Sequence

#### • Attribut  $\rightarrow$  Sortierreihenfolge

– Beschreibung → Die Reihenfolge in der die Digitalen Objekte der Collection angezeigt werden.

Diese ist in 10-Schritten zu vergeben. Ein Inhaltsverzeichnis hat immer Sequenznummer "0".

Sortierreihenfolge, in der die digitalen Objekte, die in die Collection geladen werden, präsentiert werden. Die gängigsten Sortierungen sind folgende:

- \* Sortierung nach dem Dokument-Datum:
	- · (DocDate:D:+) für aufsteigende oder
	- · (DocDate:D:-) für absteigende Reihenfolge
- \* Sortierung nach dem Objektnamen: "N" wenn bei den Namenskonventionen der Files, die Nummerierung beachtet wurde.
- \* Sortierung nach Sequenznummer: "#T"

- · "#": Die Digitalen Objekte werden entsprechend ihrer Sequenznummer sortiert. Objekte mit Sequenznummer "0" werden entsprechend dem nächsten Sortierkriterium sortiert. Objekte ohne Sequenznummer werden sortiert als ob sie Sequenznummer "0" hätten.
- · "T": Die digitalen Objekte am Server werden immer in alphabetischer Reihenfolge des Titels sortiert, der in der vom Benutzer ausgesuchten Sprache angezeigt wird. Alle anderen Einträge werden nicht für die Sortierung verwendet. Die Sortierung beachtet die Groß-/Kleinschreibung nicht.
- \* Weitere Sortierungen siehe Kaptitel Institutsworkspace
- Erfassung  $\rightarrow$
- $-$  OPEN ARCHIVE OENB Langzeitarchivierung  $\rightarrow$  ---
- $-$  Attributname am Server (BATCH, EXPORT)  $\rightarrow$  SortOrder

#### **Karteireiter "Erweitert"** (Abbildung 5.27)

Die Attribute können beliebig erweitert werden. Im Reiter "Erweitert" kann in den letzten 3 dafür vorgesehenen Zeilen, links der Attributname am Server und rechts der entsprechende Wert eingegeben wird. Siehe auch Kapitel "Redaktion Neues Digitales Objekt".

- Attribut  $\rightarrow$  Leerfeldeingabe "vaw\_ISBN13"
	- $-$  Beschreibung  $\rightarrow$  ISBN International Standard Book Number der Print Edition
	- $-$  Erfassung  $\rightarrow$  Wird vom Verlag gesetzt
	- OPEN ARCHIVE OENB Langzeitarchivierung  $\rightarrow$
	- $-$  Attributname am Server (BATCH, EXPORT)  $\rightarrow$  vaw\_ISBN13
- Attribut  $\rightarrow$  Leerfeldeingabe "vaw ISBN13 Online"
	- $-$  Beschreibung  $\rightarrow$  ISBN13 Online International Standard Book Number der Online Edition
	- Erfassung  $\rightarrow$  Wird vom Verlag gesetzt

![](_page_32_Picture_231.jpeg)

**Abbildung 5.27.** -

- $-$  OPEN ARCHIVE OENB Langzeitarchivierung  $\rightarrow$  DC: IDENTIFIER ISBN
	- Ja, wenn vorhanden, wiederholbar <dc:identifier>[,ISBN: .,+vaw\_ISBN13\_Online]</dc:identifier>
- $-$  Attributname am Server (BATCH, EXPORT)  $\rightarrow$  vaw\_ISBN13\_Online
- Attribut  $\rightarrow$  Leerfeldeingabe "vaw\_openaccess"
	- $-$  Beschreibung  $\rightarrow$  Kennzeichnung einer Publikation als Open Access Publikation
	- Erfassung  $\rightarrow$  Bei Suche in epub.oeaw mit "Einschränkung auf Open Access"
	- OPEN ARCHIVE OENB Langzeitarchivierung  $\rightarrow$
	- $-$  Attributname am Server (BATCH, EXPORT)  $\rightarrow$  vaw\_openaccess, Werte: yes | no
- Attribut  $\rightarrow$  Verbundsuche
	- Beschreibung  $\rightarrow$  Defaultwert "ja" unverändert lassen.
	- Erfassung  $\rightarrow$  automatisch (Default: "ja")
	- OPEN ARCHIVE OENB Langzeitarchivierung→
	- $-$  Attributname am Server (BATCH, EXPORT)  $\rightarrow$  HW CompoundSearchable
- Attribut  $\rightarrow$  Templates erzwingen, Place-Template, Notwendiges Kinder-Attribut, Attribute in Collection-Übersicht, Attributcollectionen in Collection-Übersicht
	- $-$  Beschreibung  $\rightarrow$
	- $-$  Erfassung  $\rightarrow$  zzt. nicht in Verwendung
	- $-$  OPEN ARCHIVE OENB Langzeitarchivierung  $\rightarrow$
	- $-$  Attributname am Server (BATCH, EXPORT)  $\rightarrow$

#### **5.3.4 Aufladen eines digitalen Objekts**

Ein digitales Objekt ist die kleinste Granularitätsstufe auf dem epub.oeaw-Server und ist im wesentlichen identisch mit "Datei". Beispiele für digitale Objekte sind Zeitschriftenartikel oder working papers, die nur aus 1 Datei bestehen, ein Bild, ein Audio-File. Mehrere digitale Objekte bilden eine Zeitschriftenausgabe oder einen Sammelband.

#### **5.3.4.1 Redaktionsumgebung (Editorial)**

Der Aufruf des Redaktionssystems erfolgt durch Eingabe der URL ["http://epub.oeaw.ac.at:8000"](http://epub.oeaw.ac.at:8000) im Browser.

Geben Sie mittels des Menüpunkts "Login" Ihren Benutzernamen und Ihr Passwort ein. Danach kommen Sie durch Aufruf der Menüpunkte "Mein Home" "Bearbeiten" in Ihren "Institutsworkspace". Gehen Sie nun in die Collection, in die Sie neue Daten hinzufügen möchten. Unter Menüpunkt "Redaktion" können nun die im folgenden beschriebenen Funktionen aufgerufen werden.

![](_page_34_Picture_1.jpeg)

**Abbildung 5.28.** Metadaten mit den bibliographischen Daten eines Digitalen Objekts

**Redaktion** → **Einfügen eines Digitalen Objekts** Ein Digitales Objekt wird mit der Funktion Einfügen eines Digitalen Objekt in die Collection einer ElektronischenPublikation geladen. Attribute können ausserdem im Status Bearbeiten verändert oder ergänzt werden. Die Maske wird durch Klicken auf den i Button des Digitalen Objekts geöffnet.

#### **Allgemein** (Abbildung 5.30)

Beim Upload durch die Funktion *Einfügen eines Digitalen Objekts* werden die Attribute

- Publikationsart,
- Qualitätsprüfung,
- Verleger,
- Medium,
- Forschungseinrichtung,
- Abteilung,
- ISSN,

![](_page_35_Picture_23.jpeg)

**Abbildung 5.29.** Institutsworkspace im Redaktionssystem

![](_page_35_Picture_24.jpeg)

Abbildung 5.30. Karteireiter "Allgemein"

- ISSN Online und
- "Systematik der Wissenschaftszweige 2000" (genaue Beschreibung siehe Funktion Neue Elektronische Reihe/Publikation)

von der Elektronischen Reihe/Publikation  $(=$ "Parent-Collection") fix für alle Digitalen Objekte vererbt. Diese Attribute können jedoch im Nachhinein mit der Funktion *Modifizieren/Attribute . . .* überschrieben werden.

- Attribut  $\rightarrow$  Titel (title)
	- Beschreibung  $\rightarrow$  Haupttitel und Untertitel im gleichen Datenfeld "Titel" eingeben,

getrennt durch Punkt nach Haupttitel.

- Erfassung  $\rightarrow$  verpflichtend
- OPEN ARCHIVE OENB Langzeitarchivierung  $\rightarrow$  Verpflichtend, wiederholbar, DC:TITLE Haupttitel der Ressource oder des Objekts.

Weitere Titelfassungen können in weiteren Elementen aufgeführt werden, z. B. Titel in anderer Sprache. Wird DC simple verwendet und weist die Publikation Hauptund Untertitel auf, soll nur ein DC:TITLE Element verwendet werden. Ansetzung: Haupttitel.

Untertitel <dc:title>Title+[". "+Subtitle]</dc:title>

• Attributname am Server (BATCH, EXPORT)  $\rightarrow$  title Anmerkung:

"Attributname am Server (BATCH und EXPORT)" ist der Name des Attributs im epub.oeaw-Server. Dieser Name kann z. B. für Stapelbefehle (siehe unten) und für Datenexport verwendet werden. Weiterführende Informationen zur Verwendung von Attributen und zu weiteren Redaktionsfunktionen finden Sie im eKS Benutzerhandbuch (Hyperwave eKnowledge Suite Version 6.3), das für jeden Redakteur auch ONLINE<sup>1</sup> lesbar ist.

- Attribut  $\rightarrow$  Zusätzlicher Titel (title)
	- $-$  Beschreibung  $\rightarrow$  Titel wie oben in einer anderen Sprache.
		- Dieses Attribut kann pro Objekt mehrmals vergeben werden, allerdings sollten dabei unterschiedliche Sprachen gewählt werden, da bei mehreren gleichsprachigen Titeln zufällig einer für die Anzeige gewählt wird. Im Dialog Attribute wählt man dazu eine Sprache aus der Liste neben des Titel Feldes, wenn man zusätzliche Titeln eingibt.
	- $-$  Erfassung  $\rightarrow$  optional
	- OPEN ARCHIVE OENB Langzeitarchivierung → Optional <dc:title>Title+[,..,+Subtitle]</dc:title>
	- Attributname am Server (BATCH, EXPORT)→ title
- Attribut →Sachgebiet (Subject Area)
	- $-$  Beschreibung  $\rightarrow$  Sachgebiet, Thema
	- Erfassung → Kann mit Stapelbefehlen (E-Mail an: *epub@oeaw.ac.at* [\[epub@oeaw.ac.at\]](mailto:epub@oeaw.ac.at)) gesetzt werden.

<sup>1.</sup> [hw.oeaw.ac.at:8000/rootcollection;internal&action=dialog.mainhelp.hw\\_bhelp.action&ctx=eKS](http://hw.oeaw.ac.at:8000/rootcollection;internal&action=dialog.mainhelp.hw_bhelp.action&ctx=eKS)

- OPEN ARCHIVE OENB Langzeitarchivierung  $\rightarrow$  Ja, wenn vorhanden, wiederholbar
- DC:SUBJECT <dc:subject>[Anzeigename vaw\_Sachgebiet]</dc:subject>  $-$  Attributname am Server (BATCH, EXPORT)  $\rightarrow$  vaw Sachgebiet
- Sachgebietszuordnung, Mehrfachzuordnung ist möglich

Wertebereich für Eingabe: Aegyptologie | AltGeschichte | Asienkunde | Biowissenschaften | Byzantinistik | Gesamtakademie | Geographie | Archaeologie | Philologie | Kunstgeschichte | Mathematik | Mittelalter | Musikforschung | Naturwissenschaften | NeuGeschichte | Numismatik | Orientalistik | Philosophie | Quartaerforschung | Rechtswissenschaften | Slavistik | Ethnologie | Sozialwissenschaft | Sprachwissenschaft | Stadtforschung | Theaterwissenschaft | Urgeschichte

#### • Attribut → Online Startseite

 $-$  Beschreibung  $\rightarrow$  Name der Online-Startseite der Institutsreihenpublikation.

Vorab muss für jede Publikation oder Reihe eine solche Online Startseite (=, Active Response Page") angelegt werden. Siehe dazu auch Epub.EditierenVonActiveResponsePages (S 73).

- $-$  Erfassung  $\rightarrow$  verpflichtend
- OPEN ARCHIVE OENB Langzeitarchivierung  $\rightarrow$  DC: Source, fakultativ, wiederholbar

Quelle der Ressource. Z. B. die Printversion, aus der die vorliegende elektronische Version stammt.

- Attributname am Server (BATCH,  $EXPORT$ )  $\rightarrow$  vaw\_Prospektname Wertebereich: alphanumerischer String, z. B. ALIAS der Online Startseite oder des Propekts

#### • Attribut  $\rightarrow$  Leerfeldeingabe "vaw ISBN13" und "vaw ISBN13 Online"

- Beschreibung → Internationale Standardbuchnummer für die Print Edition und für die Online edition.
- Erfassung → Kann mit Stapelbefehlen (E-Mail an: *epub@oeaw.ac.at* [\[epub@oeaw.ac.at\]](mailto:epub@oeaw.ac.at)) gesetzt werden.
- OPEN ARCHIVE OENB Langzeitarchivierung → Wird für die Langzeitarchivierung aus der übergeordneten Collection genommen.
- $-$  Attributname am Server (BATCH, EXPORT)  $\rightarrow$  vaw\_ISBN13, vaw ISBN13 Online

#### • Attribut  $\rightarrow$  Startseite (start page) | Endseite (last page)

- Beschreibung → Die Startseite sollte bei Digitalen Objekten erfasst werden, weil sie für Inhaltsverzeichnisse benötigt wird, die Endseite ist optional.
- Erfassung → start\_page verpflichtend, last\_page verpflichtend
- $-$  OPEN ARCHIVE OENB Langzeitarchivierung  $\rightarrow$  Wird für die Langzeitarchivierung aus der übergeordneten Collection genommen.
- $-$  Attributname am Server (BATCH, EXPORT)  $\rightarrow$  start\_page (Start Page Number) bzw. last\_page (Last Page Number)

#### • Attribut →Digital Object Identifier (doi)

– Beschreibung  $\rightarrow$  Der "DOI" des Digitalen Objekts, falls vorab schon einer

vergeben wurde. In der Regel wird dieses Feld jedoch vom epub.oeaw im Batch befüllt und ist hier nicht zu erfassen.

- Erfassung → Optional, kann mit Stapelbefehlen (E-Mail an: *epub@oeaw.ac.at* [\[epub@oeaw.ac.at\]](mailto:epub@oeaw.ac.at)) gesetzt werden.
- OPEN ARCHIVE OENB Langzeitarchivierung  $\rightarrow$  ja, wenn vorhanden DC:IDENTIFIER <dc:identifier>[,,doi:"+doi]</dc:identifier>
- Attributname am Server (BATCH, EXPORT)  $\rightarrow$  doi suffix
- $-$  Attribut  $\rightarrow$  Publikation akzeptiert am
- $-$  Beschreibung  $\rightarrow$  Eingabefeld und Link auf Kalender zur Auswahl von Datum und Zeit.
- $-$  Erfassung  $\rightarrow$  optional
- OPEN ARCHIVE OENB Langzeitarchivierung  $\rightarrow$  ja, wenn vorhanden DC:DATE <dc:date>[vaw\_date\_accepted.YYYY-MM-DD]</dc:date
- $-$  Attributname am Server (BATCH, EXPORT)  $\rightarrow$  vaw\_date\_accepted
- Attribut  $\rightarrow$  Neue Datei...
	- $-$  Beschreibung  $\rightarrow$  Funktion zum Laden einer neuen Datei in den Server (z. B. Image-Dateien) von Ihrem lokalen Arbeitsplatzrechner.
	- $-$  Erfassung  $\rightarrow$  verpflichtend
	- OPEN ARCHIVE OENB Langzeitarchivierung  $\rightarrow$
	- Attributname am Server (BATCH, EXPORT)  $\rightarrow$

**Karteireiter "Mitwirkende"** (Abbildung 5.31)

#### • Attribut → Person/en: Vorname, Zuname, Suffix, Zugehörigkeit

– Erfassung  $\rightarrow$  verpflichtend, "Person"("person") bestehend aus "Vorname"  $($ "given name" $)$ 

mit max. 35 Zeichen, "Zuname" ("surname") mit max. 35 Zeichen, "Suffix" (..suffix") mit max. 10 Zeichen

Die Person(en), die den intellektuellen Inhalt verantworten; Im Falle mehrerer Personen ist jede weitere in einem zusätzlichen Element aufzuführen.

Bei der Eingabe dürfen keine Beistriche innerhalb der Datenfelder verwendet werden.

Akademische Titel sollen nicht eingegeben werden.

![](_page_38_Picture_275.jpeg)

Abbildung 5.31. Karteireiter "Mitwirkende"

Zugehörigkeit: Eintrag ist nur bei Personen notwendig, die nicht ÖAW-Mitarbeiter sind und soll die institutionelle Einbindung dokumentieren (z. B. Universität Wien oder Österreichisches

Archäologisches Institut) suffix: Der Suffix eines Autorennamens, e.g.: junior or senior, Herausgeber, Schriftleitung

Die Reihenfolge der Ausgabe ist folgende:

1. Schriftleitung (contributor\_role chair) 2. Herausgeber (contributor\_role editor)

3. Mitherausgeber (contributor role coeditor) 4. Autor (contributor role author)

5. Mitautor (contributor\_role coauthor) 6. Bearbeiter (contributor\_role assistant) 7. Anderes (contributor role other) 8. keine contributor role Formatierung der Ausgabe: Active Response Pages: Vorname Zuname (suffix), Zugehörigkeit . . .

Table of Contents, Listings von Eserials und Suchergebnislistings \\ Vorname Zuname  $(suffix) \ldots$ 

Die Reihenfolge der Ausgabe kann "overruled" werden, indem man im Feld vaw\_person mit Beistrich eine Nummer anfügt, dann erfolgt die Ausgabe nach dieser Nummer.

• OPEN ARCHIVE OENB Langzeitarchivierung  $\rightarrow$  ja, wenn vorhanden, wiederholbar DC:CREATOR fakultativ, wiederholbar

DC:CONTRIBUTORS fakultativ, wiederholbar

Herausgeber, Mitherausgeber:

<dc:creator>[vaw\_person.Zuname]+[,,,"+vaw\_person.Vorname]+[,,(Hrsg.)"]</dc:creator> Autor, Mitautor, Schriftleitung:

<dc:creator>[vaw\_person.Zuname]+[,,,"+vaw\_person.Vorname]</dc:creator> Bearbeiter, Anderes:

<dc:contributor>[vaw\_person.Zuname]+[,,,"+vaw\_person.Vorname]</dc:contributor> Die echten Autoren, Herausgeber, . . . der Publikation.

DC: CREATOR: Personenamen: "Familienname, Vorname"

Herausgeber sind mit (Hrsg.) zu kennzeichnen. Mayer, Rita (Hrsg.)

DC: CONTRIBUTORS: Zusätzliche Person(en) und Organisation(en) zu jenen, die im Element dc.creator genannt wurden, die einen bedeutsamen intellektuellen Beitrag zur Ressource geleistet haben, deren Beitrag aber sekundär im Verhältnis zu denen im Element zu dc.creator ist. Bsp: Übersetzer. Ansetzung wie bei DC.CREATOR

Ist das nicht möglich und stehen mehrere Autoren/Organisationen in einem dc:creator Feld, so sind diese mit Semikolon voneinander zu trennen (Bindestrich (Problem Doppelnamen) oder Beistrich sind dafür nicht geeignet.

• Name des Attributs am Hyperwave-Server (BATCH)  $\rightarrow$  vaw\_person Vorname,Zuname,Suffix,Zugehörigkeit,'+Rolle'

Am Server vorgegebener Wertebereich:

vaw\_contributor\_role: Wertebereich: author | coauthor | editor | coeditor | assistant | chair | other

Anzeige: "Autor" ("author"), "Mitautor" ("coauthor"), "Herausgeber" ("editor"), "Mitherausgeber" ("coeditor"), "Bearbeiter" ("assistant"), "Schriftleitung" ("chair"),

"Anderes" ("other"))

#### • Attribut → Weitere Beitragende

- Erfassung → Weitere Beitragende der Publikation. Z. B.: Redaktion, Projektmanager
- $-$  OPEN ARCHIVE OENB Langzeitarchivierung  $\rightarrow$  fakultativ, wiederholbar DC:CONTRIBUTORS

"Zugehörigkeit" ("affiliation") mit max. 35 Zeichen,

"Rolle Beitragende/r" ("contributor-role") "Bearbeiter" "Anderes"  $($ ,,other" $)$ )

– Name des Attributs am Hyperwave-Server (BATCH) → vaw\_Autor

Karteireiter "Beschreibung" (Abbildung 5.32)

#### • Attribut → Objektname

– Beschreibung → Bei Artikel, Kapitel o. ä. wird dieser Name automatisch gesetzt.

Anmerkung  $\rightarrow$  Der am Server eindeutige Name des Digitalen Objekts.

Erste Zeichen des jeweiligen Kapiteltitels (keine genaue Anzahl festgelegt) oder Autorenname, Seite-von und Seite-bis, und Erweiterung (.pdf) Die Dokumentnamen dürfen folgende Zeichen nicht enthalten:

 $\sqrt{2}$ : \* ?  $\le$  > | ; . ä ö ü und dürfen nicht mit 0x beginnen; d. h. lediglich die lateinischen Buchstaben des ASCII-Zeichensatzes verwenden inkl. Bindestrich oder Unterstrich.

Die Benennung der Dateien nach vorgegebenen Regeln erfolgen. Der Grund dafür ist die automatische Sortierung, die dann am Servermöglich ist. (SortOrder ..N")

![](_page_40_Picture_165.jpeg)

Abbildung 5.32. Karteireiter "Beschreibung"

Sollte die Publikation im Siglenverzeichnis vorkommen, muss sie das Kürzel des Siglenverzeichnisses beinhalten, z. B.: Jahrbuch der Byzantinistik  $=$  JOEB-55\_04-Hoerandner\_s017–038

Publikationstitel Nr.\* Autor Seitenzahl von bis

Bücher eines Autors, wie z. B. "Fettweis": Fettweis\_01-Bergbau\_s035– 078

Autor <nr> Kapitel Seitenzahl von bis wobei "nr" eine fortlaufende Nummer ist, um die Dateien in der richtigen Reihenfolge aufzulisten.

- Erfassung  $\rightarrow$  Automatisch, manuelles Ändern möglich
- OPEN ARCHIVE OENB Langzeitarchivierung  $\rightarrow$  Verpflichtend
- $-$  Attributname am Server (BATCH, EXPORT)  $\rightarrow$  HW\_ObjectName
- Attribut  $\rightarrow$  Aliasname (URL)
	- $-$  Beschreibung  $\rightarrow$  Alias (= Teil der URL)
		- Anmerkung→ Defaultwert wird automatisch gesetzt. Name für ein Objekt, der verwendet wird, um einen vollständigen hierarchischen Pfad für das Objekt zu erstellen., Namenkonventionen wie oben
	- Erfassung  $\rightarrow$
	- OPEN ARCHIVE OENB Langzeitarchivierung  $\rightarrow$  wiederholbar,
	- DC:IDENTIFIER <dc:identifier> "http://hw.oeaw.ac.at?arp="+Name </dc:identifier> oder

<dc:identifier>"http://hw.oeaw.ac.at/"+Name</dc:identifier>

– Attributname am Server (BATCH, EXPORT)→ name

#### • Attribut  $\rightarrow$  Beschreibung

– Beschreibung → Kurzzusammenfassung: Wird bei einem Informationspaket auch für die Startseite verwendet. Es ist auch möglich, verschiedene Versionen dieser Beschreibung in verschiedenen Sprachen einzugeben (mittels des Sprach-Präfix). In diesem Fall wird nur die Beschreibung, die der gesetzten Sprache entspricht, angezeigt.

Anmerkung→ Abstrakt, Inhaltsverzeichnis, Kurzbeschreibung

- $-$  Erfassung  $\rightarrow$  manuell
- $-$  OPEN ARCHIVE OENB Langzeitarchivierung  $\rightarrow$  fakultativ, wiederholbar

Freie Beschreibung der Re-source.

DC:DESCRIPTION <dc:description>[Description]</dc:description> \*Attributname am Server (BATCH, EXPORT)  $\rightarrow$  description

#### • Attribut  $\rightarrow$  Schlüsselwort

 $-$  Beschreibung  $\rightarrow$  Dieses Attribut erlaubt Ihnen, dem Objekt, das Sie einfügen, Schlagwörter Ihrer Wahl zuzuordnen. Diese Wörter können dann für die Suche nach diesem Objekt verwendet werden, was bedeutet, dass Sie dafür Wörter nehmen sollten, die im Titel nicht ohnehin bereits vorkommen. Sie können für jedes Schlüsselwort ein neues Schlüsselwort-Feld hinzufügen oder in einem Feld verschiedene Wörter getrennt durch Leerzeichen eintragen. Wenn Sie mehrere Wörter als einen Schlüsselwort-Begriff eingeben möchten, verbinden Sie sie mit Bindestrichen, z. B.: decision-support-systems

 $*Erfassung \rightarrow manuell$ 

- $-$  OPEN ARCHIVE OENB Langzeitarchivierung  $\rightarrow$  DC:SUBJECT ja, wenn vorhanden <dc:subject>[Keyword]+[","+keywords]</dc:subject>
- $-$  Attributname am Server (BATCH, EXPORT)  $\rightarrow$  keyword

### • Attribut → Dokument Datum

 $-$  Beschreibung  $\rightarrow$  Erscheinungsdatum

Anmerkung  $\rightarrow$  Ist zu unterscheiden von dem Zeitpunkt, an dem das Dokument in den Server eingefügt wurde = "TimeCreated". Dieses Datum wird nur dann verwendet, wenn kein "Document Date" vorhanden ist.

Beispiele: TimeCreated=2002/08/23 17:33:58 oder DocDate=2002/12/19 16:10:12

- $-$  Erfassung  $\rightarrow$  manuell
- OPEN ARCHIVE OENB Langzeitarchivierung  $\rightarrow$  Ja, wenn vorhanden, wiederholbar

DC:DATE <dc:date>[DocDate.YYYY-MM-DD]</dc:date>

 $-$  Attributname am Server (BATCH, EXPORT)  $\rightarrow$  Document Date

#### Weitere Datumsfelder

### • Attribut  $\rightarrow$  Zuletzt aktualisiert

- $-$  Beschreibung  $\rightarrow$  Das Aktualisierungsdatum kann für Publikationen, die laufend aktualisiert werden von Interesse sein.
- $-$  Erfassung  $\rightarrow$  Vom Server automatisch gesetzt.
- OPEN ARCHIVE OENB Langzeitarchivierung  $\rightarrow$
- $-$  Attributname am Server (BATCH, EXPORT)  $\rightarrow$  Time Modified
- Attribut  $\rightarrow$  Datum akzeptiert
	- $-$  Beschreibung  $\rightarrow$  Datum akzeptiert
	- $-$  Erfassung  $\rightarrow$  optional
	- OPEN ARCHIVE OENB Langzeitarchivierung  $\rightarrow$  ja, wenn vorhanden DC:DATE <dc:date>[vaw\_date\_accepted.YYYY-MM-DD]</dc:date>
	- $-$  Attributname am Server (BATCH, EXPORT)  $\rightarrow$  vaw\_date\_accepted
- Attribut  $\rightarrow$  Erstellt
	- $-$  Beschreibung  $\rightarrow$  Zeitpunkt des Uploads
	- $-$  Erfassung  $\rightarrow$  Vom Server automatisch gesetzt.
	- OPEN ARCHIVE OENB Langzeitarchivierung  $\rightarrow$
	- $-$  Attributname am Server (BATCH, EXPORT)  $\rightarrow$  Time Created, Published Online

### • Attribut  $\rightarrow$  Gültig von, Gültig bis

- Beschreibung → Diese Attribute ermöglichen es, daß die Objekte am Server nur eine gewisse Zeitspanne sichtbar sind. Das Gültig von bezeichnet den Zeitpunkt, ab wann das Objekt sichtbar wird und das Gültig bis den Zeitpunkt, ab dem es nicht mehr sichtbar ist.
- $-$  Erfassung  $\rightarrow$  zzt. nicht in Verwendung
- OPEN ARCHIVE OENB Langzeitarchivierung  $\rightarrow$
- Attributname am Server (BATCH, EXPORT)→Available\_Starting, Expires\_On

### • Subcollection einer Publikationscollection: "div"

Dateien, die nicht in der Online Edition angezeigt werden sollen (z. B.: Cover, Titelei, ...) müssen in eine Subcollection "bak" verschoben werden.

– Funktion: Publiziere Collection

\*\* Titel: bak

\* Rights: R:a, g redaktion; W:a, g redaktion; U: g redaktion; A:a Der Begriff "redaktion" ist ein Platzhalter, der durch die redaktionseigene Benutzergruppe zu ersetzen ist.  $(z.B: \dots)$ instituts redaktion") \*\* Anzeige: Vor Suche verstecken: Checkbox yes

Nun können nicht für die Anzeige vorgesehene Dateien mit der Funktion *Modifizieren Verschieben* in diese Collection verschoben werden.

**Karteireriter "Zugriff und Anzeige"** (Abbildung 5.33,Abbildung 5.34)

#### • Attribut  $\rightarrow$  Rechte (rights)

– Beschreibung → Jedem Dokument und jeder Collection können Zugriffsrechte zugewiesen werden. Dieser Wert wird automatisch von der Parent-Collection übernommen.

Institutsredakteure oder eine zentrale Serveradministration können Rechte vergeben und ändern. Sinnvollerweise hat dieses Attribut vor dem Freischalten der Daten folgenden Wert:

Der Wert muss vom Redakteur nicht unbedingt verändert werden.

Beim Erfassen der Daten ist der Wert folgender: R:g instiut\_A\_redakteur; Zum Freischalten von frei zugänglichen Publikationen muss der Eintrag:

R:g institut\_A\_redakteur; Gelöscht werden.

Der Wert dieses Attributs ist dann folgender:

W:g institut\_A\_redakteur;

U:g institut A redakteur;

- Erfassung → Zum Freischalten bei nicht im Internet frei zugänglichen Publikationen ist sinnvollerweise das epub.oeaw-Team zu kontaktieren. \*OPEN ARCHIVE OENB Langzeitarchivierung →
- Attributname am Server (BATCH, EXPORT)  $\rightarrow$  Rights
- Attribut  $\rightarrow$  Gültig von, Gültig bis
	- Beschreibung  $\rightarrow$  Zeitspanne, die das Dokument sichtbar sind.

![](_page_43_Picture_203.jpeg)

Abbildung 5.33. Karteireiter "Zugriff"

![](_page_44_Picture_305.jpeg)

Abbildung 5.34. Karteireiter "Anzeige"

- $-$  Erfassung  $\rightarrow$  zzt. nicht verwendet
- OPEN ARCHIVE OENB Langzeitarchivierung  $\rightarrow$
- Attributname am Server (BATCH, EXPORT)→ Available\_Starting, Expires\_On

### • Attribut  $\rightarrow$  Vor Suche verstecken

- $–$  Beschreibung  $\rightarrow$  Das Dokument wird bei den verschiedenen Suchen nicht durchsucht und angezeigt.
- $-$  Erfassung  $\rightarrow$  automatisch
- $-$  OPEN ARCHIVE OENB Langzeitarchivierung  $\rightarrow$
- Attributname am Server (BATCH, EXPORT)→ HW\_HideFromSearch

### • Attribut → Kopf/Fußzeile aus

- $-$  Beschreibung  $\rightarrow$
- $-$  Erfassung  $\rightarrow$  zzt. nicht verwendet
- OPEN ARCHIVE OENB Langzeitarchivierung  $\rightarrow$
- Attributname am Server (BATCH, EXPORT)→
- Attribut → Qualität
- $-$  Beschreibung  $\rightarrow$
- $-$  Erfassung  $\rightarrow$  zzt. nicht verwendet
- OPEN ARCHIVE OENB Langzeitarchivierung  $\rightarrow$
- Attributname am Server (BATCH, EXPORT)  $\rightarrow$
- Attribut  $\rightarrow$  Sequenznummer
	- $-$  Beschreibung  $\rightarrow$  Reihenfolge der Anzeige. WICHTIG: PDF-Inhaltsverzeichnisse müssen Sequenznummer 10 haben. Die übergeordnete Collection muss als Sortierung: #T (=Sequenznummer und Titel) gesetzt haben!
	- Erfassung → Kann vom epub.oeaw-Server, automatisch oder vom Redakteur gesetzt werden.
	- OPEN ARCHIVE OENB Langzeitarchivierung  $\rightarrow$
	- $-$  Attributname am Server (BATCH, EXPORT)  $\rightarrow$  Sequence

Karteireiter "Erweitert" (Abbildung 5.35)

![](_page_45_Picture_224.jpeg)

Abbildung 5.35. Karteireiter "Erweitert"

#### • Attribut  $\rightarrow$  Inhaltstyp

 $-$  Beschreibung  $\rightarrow$  MimeType: Das MIME-Protokoll wird in der Internet-Kommunikation verwendet.

MIME (Multipurpose Internet Mail Extensions) wird automatisch vom System gesetzt;

z. B.: image/gif, text/html,...

Wird ein neues Dokument auf IS/6 hochgeladen, erkennt IS/6 normalerweise den MIME-Typ des Dokuments automatisch. Benutzer können den MIME-Typ aber auch manuell festlegen.

- $-$  Erfassung  $\rightarrow$  automatisch
- $-$  OPEN ARCHIVE OENB Langzeitarchivierung  $\rightarrow$  fakultativ DC:TYPE <dc:format>[MimeType]</dc:format>

Aus dem Attribut MimeType kann der DCMI-Type abgeleitet werden: Es handelt sich hier um ein kontrolliertes Vokabular aus einer Liste zugelassener Bezeichnungen, die Dublin Core Standard Object Types [8 (S 148)].

- Name des Attributs am Hyperwave-Server (BATCH)  $\rightarrow$  MimeType
- Attribut → Basis | Templates erzwingen | Place-Template | Verwaltete Links
	- $-$  Beschreibung  $\rightarrow$  Diese Attribute sind zurzeit nicht in Verwendung oder werden vom Server automatisch gesetzt.

#### • Attribut  $\rightarrow$  Variable Leerfelder

 $-$  Beschreibung  $\rightarrow$  Diese Felder können zur Definition weiterer Felder verwendet werden.

Folgende Attribute und Attributwerte generiert das System:

- Attribut →Subtitle
	- Beschreibung  $\rightarrow$  Der Wert des Attributes "vaw Subtitle" setzt sich zusammen aus "Titel" und Werten der Attribute "Band" und "Nummer"

aller Collections unter buecher/files in hierarchischer Reihenfolge bis zur aktuellen Parent-Collection. Dabei wird bei jeder Collection "Titel", "Band" und "Nummer" mit Leerzeichen verknüpft und mit einem "I" abgeschlossen. Zu berücksichtigen ist, dass die Collections zwischen buecher/files und der aktuellen Parent-Collection in mehrere Collections verknüpft sein können!

- $-$  Erfassung  $\rightarrow$  automatisch
- OPEN ARCHIVE OENB Langzeitarchivierung  $\rightarrow$
- Name am Server(BATCH, EXPORT)→ vaw\_Subtitle

#### • Attribut  $\rightarrow$  DocumentSubType

- $-$  Beschreibung  $\rightarrow$
- $-$  Erfassung  $\rightarrow$  automatisch
- OPEN ARCHIVE OENB Langzeitarchivierung →
- Name am Server (BATCH, EXPORT)  $\rightarrow$  Document SubType
- Wertebereich:
	- \* vaw\_book\_article (=Wert bei Artikel, Kapitel, Digitales Objekt)
	- \* vaw\_book\_container (= Wert bei Subcollection der Digitalen Publikation)
	- \* vaw\_book (= Wert der Hauptcollection der Digitalen Publikation)

#### • Attribut → Besitzer

- $-$  Beschreibung  $\rightarrow$  User, der das Dokument in den Server eingefügt hat.
- $-$  Erfassung  $\rightarrow$  automatisch
- OPEN ARCHIVE OENB Langzeitarchivierung  $\rightarrow$
- Name am Server (BATCH, EXPORT)→ Owner

#### • Attribut →DocumentType (Information Type)

– Beschreibung →Wertebereich epub.oeaw: Collection, Generic, Image, Movie, PostScript document, Program, Registry Entry, Sound, Text wird übersetzt in MIME Media Types: [application,](http://www.iana.org/assignments/media-types/application/) [audio,](http://www.iana.org/assignments/media-types/audio/) [image,](http://www.iana.org/assignments/media-types/image/) [message,](http://www.iana.org/assignments/media-types/message/) [model,](http://www.iana.org/assignments/media-types/model/) [multipart,](http://www.iana.org/assignments/media-types/multipart/) [text,](http://www.iana.org/assignments/media-types/text/) [video](http://www.iana.org/assignments/media-types/video/)

\*Erfassung → automatisch für alle Strukturobjekte (e.g, Collections) und Dokumente

- OPEN ARCHIVE OENB Langzeitarchivierung  $\rightarrow$  Fakultativ, nicht wiederholbar <dc:format>[MimeType]</dc:format>
- $-$  Name am Server (BATCH, EXPORT)  $\rightarrow$  Document Type

#### • Attribut → EPublikation/ESerial

- $-$  Beschreibung  $\rightarrow$  Bei Auswahl von "eReihe" wird das Attribut "EPubSub-Type" auf "serial" bei "ePublikation" auf "publication" gesetzt. Dies kann nachträglich geändert werden.
- Erfassung  $\rightarrow$
- OPEN ARCHIVE OENB Langzeitarchivierung →
- Name am Server (BATCH, EXPORT)  $\rightarrow$  EPubSubType Wertebereich: serial publication

#### • Attribut → DokumentAutor

- $-$  Beschreibung  $\rightarrow$
- Erfassung → Wird nur für HTML-Dokumente der Navigation, Hilfetexte,

u.ä. verwendet. Alle anderen Digitalen Objekte siehe Mitwirkende (contributors) – OPEN ARCHIVE OENB Langzeitarchivierung →

– Name am Server (BATCH, EXPORT)  $\rightarrow$  DocumentAuthor

Kategorie "Weitere Attribute" Die variablen Leerfelder ermöglichen dem Online-Redakteur zusätzliche Attribute mit Wert zu definieren (Abbildung 5.36). Dabei sind als Attributnamen jene aus der Zeile "Name am Server" aus diesem Handbuch zu verwenden.

Die variablen Leerfelder können zum Definieren folgender weiterer Attribute und Attributwerte verwendet werden:

![](_page_47_Picture_69.jpeg)

Abbildung 5.36. Variable Leerfelder im Karteireiter "Weitere Attribute"

#### • Attribut → Dewey Decimal Classifikation des Digitalen Objekts

- Beschreibung → Inhaltliche Klassifizierung, die die inhaltlichen Erschließung der Publikationen
	- z.B. für Themenportale ermöglicht und für DDC-Suchabfrage
- $-$  Erfassung  $\rightarrow$  optional
- OPEN ARCHIVE OENB Langzeitarchivierung  $\rightarrow$  Ja, wenn vorhanden, wiederholbar
	- DC:SUBJECT <dc:subject>[ddc]<dc:subject>
- Attributname am Server (BATCH, EXPORT)  $\rightarrow$  ddc 3-stellige Zahl und optional , . ' und Ziffern

#### • Attribut →Library of Congress Code

- $-$  Beschreibung  $\rightarrow$
- $-$  Erfassung  $\rightarrow$  optional
- OPEN ARCHIVE OENB Langzeitarchivierung  $\rightarrow$
- Attributname am Server (BATCH, EXPORT)→ lcc

### • Attribut  $\rightarrow$  DOI Suffix

- $-$  Beschreibung  $\rightarrow$
- $-$  Erfassung  $\rightarrow$  Bei allen CROSSFEF gemeldeten Publikationen verpflichtend. Angaben in diesem Attribut bekommen den Präfix "10.1153" (Präfix des Verlags der ÖAW) vorangestellt.
- OPEN ARCHIVE OENB Langzeitarchivierung  $\rightarrow$
- Attributname am Server (BATCH, EXPORT)  $\rightarrow$  doi suffix1

#### • Attribut  $\rightarrow$  DOI

- $-$  Beschreibung  $\rightarrow$  Gesamter DOI, der auch von Fremdverlagen sein kann. Z.B.: 10.1006/jsbi.1999.4097
- $-$  Erfassung  $\rightarrow$  optional.
- OPEN ARCHIVE OENB Langzeitarchivierung  $\rightarrow$
- Attributname am Server (BATCH, EXPORT)  $\rightarrow$  doi

### • Attribut  $\rightarrow$  Coverage

- Beschreibung  $\rightarrow$
- $-$  Erfassung  $\rightarrow$  optional
- OPEN ARCHIVE OENB Langzeitarchivierung → <dc:coverage>[coverage]</dc:coverage>  $-$  Attributname am Server (BATCH, EXPORT)  $\rightarrow$  coverage

#### • Attribut →Copyright

- $-$  Beschreibung  $\rightarrow$ rights management statement, copy right, poperty rights
- Erfassung→optional
- OPEN ARCHIVE OENB Langzeitarchivierung → <dc:rights>[copyright]</dc:rights>
- Attributname am Server (BATCH, EXPORT)→ rights

#### • Attribut  $\rightarrow$  Publisher

- $-$  Beschreibung  $\rightarrow$  Typischerweise der Name des epub.oeaws.
	- Die Organisation, die dafür verantwortlich ist, dass die Resource verfüg-

bar gemacht wird, z.B. auch eine Person, Organisation oder Service.

- $-$  Erfassung  $\rightarrow$  Defaultwert: oeaw
- OPEN ARCHIVE OENB Langzeitarchivierung  $\rightarrow$  Ja, wenn vorhanden, wiederholbar

DC:PUBLISHER <dc:publisher>[vaw\_publisher]</dc:publisher> \*Attributname am Server (BATCH, EXPORT) $\rightarrow$  vaw publisher Wertebereich: oeaw | external | self Anmerkung: Wenn als Publisher der Wert "external" verwendet wird, so ist das Attribut vaw\_publisher\_name zu setzen (als Leerfeld):

#### • Attribut  $\rightarrow$  vaw\_publisher\_name

- $-$  Beschreibung  $\rightarrow$  Name des externen Verlags
- $-$  Erfassung  $\rightarrow$  optional, wenn vorhanden
- $-$  OPEN ARCHIVE OENB Langzeitarchivierung  $\rightarrow$  ---
- Attributname am Server (BATCH, EXPORT)→ vaw\_publisher\_name

#### • Attribut → Relation

- $-$  Beschreibung  $\rightarrow$  Link zu einer Resource, die in Beziehung steht.
- $-$  Erfassung  $\rightarrow$  optional, wenn vorhanden
- OPEN ARCHIVE OENB Langzeitarchivierung → <dc:relation>http://hw.oeaw.ac.at/+[vaw\_Prospektname]</dc:relation>
- Attributname am Server (BATCH, EXPORT)  $\rightarrow$

#### • Attribut  $\rightarrow$  vaw sellarticle

- $-$  Beschreibung  $\rightarrow$  Aktiviert den Link "Artikel kaufen" in der Prospektseite des digitalen Objekts.
- $-$  Erfassung  $\rightarrow$  optional, wenn vorhanden
- $-$  OPEN ARCHIVE OENB Langzeitarchivierung  $\rightarrow$  ---
- $-$  Attributname am Server (BATCH, EXPORT)  $\rightarrow$  vaw sellarticle
- Wertebereich: yes

#### • Attribut  $\rightarrow$  vaw\_sellarticle\_price

- $-$  Beschreibung  $\rightarrow$  Setzt den Preis zu Link "Artikel kaufen" in der Prospektseite des digitalen Objekts fest. Nur in Kombination mit "vaw\_sellarticle" setzbar.
- Erfassung  $\rightarrow$  optional, wenn vorhanden
- $-$  OPEN ARCHIVE OENB Langzeitarchivierung  $\rightarrow$  ---
- $-$  Attributname am Server (BATCH, EXPORT)  $\rightarrow$  vaw\_sellarticle\_price
- Wertebereich: Zahl: z.B.: 5,30
- Attribut → vaw\_doi\_ref
	- $-$  Beschreibung  $\rightarrow$  Wenn gesetzt, werden in der Online-Ansicht die Referenzen im Abschnitt "REFERENCES" angezeigt.
		- \* Es ist empfehlenswert, einen DOI in der Form doi:10.WXYZ/ABC am Ende hinzuzufügen. Dabei behilflich ist der Dienst [http://www](http://www.crossref.org/SimpleTextQuery) [.crossref.org/SimpleTextQuery.](http://www.crossref.org/SimpleTextQuery) Dort können bibliographische Einträge einkopiert werden, deren dazugehöriger DOI (falls vorhanden) aus der CrossRef-Datenbank zurückgegeben wird.
		- \* Das Attribut muss pro bibliographischer Angabe ein Mal gesetzt werden.
	- $-$  Erfassung  $\rightarrow$  optional, wenn vorhanden
	- $-$  OPEN ARCHIVE OENB Langzeitarchivierung  $\rightarrow$  ---
	- $-$  Attributname am Server (BATCH, EXPORT)  $\rightarrow$  vaw\_doi\_ref
	- Wertebereich: String: einzeilig, ein etwaiger DOI am Ende der Zeile mit "doi:" als Kennzeichnung. z.B.:

GRUBER, B. J. (2005) Mathematical-Physical Properties of Musical

Tone Systems. Sitzungsber. Öst. Akad. Wiss. Wien, math.-nat. Kl., Abt. II 214: 4379 doi:10.1553/SundA2005sSII43

- Attribut  $\rightarrow$  vaw Review
	- Beschreibung → Wenn gesetzt, werden in der Prospekt-Ansicht Rezension(en) angezeigt.
	- $-$  Erfassung  $\rightarrow$  optional, wenn vorhanden
	- $-$  Attributname am Server (BATCH, EXPORT)  $\rightarrow$  vaw Review
	- Wertebereich: String: einzeilig . z.B.:

GRUBER, B. J. (2005) Mathematical-Physical Properties of Musical Tone Systems. Sitzungsber. Öst. Akad. Wiss. Wien, math.-nat. Kl., Abt. II 214: 4379 doi:10.1553/SundA2005sSII43

- Attribut  $\rightarrow$  vaw\_erratum
	- Beschreibung → Wenn ein Erratum für eine PDF-Datei erstellt werden soll, so ist die korrigierte Version mit denselben Metadaten der alten Datei (Name, Verlag, Autor, ISBN, Sequenzdaten . . . ) hochzuladen. Abschließend werden der fehlerhaften Datei 2 Attribute hinzugefügt: vaw\_erratum und Darstellungshinweis
	- $-$  Erfassung  $\rightarrow$  optional
	- $-$  Attributname am Server (BATCH, EXPORT)  $\rightarrow$  vaw erratum
	- Wertebereich: String: einzeilig mit der halben Global Object ID. z.B.: vaw  $erratum = ?arp=0x0023296f$

Um die Auflistung der inkorrekten Version im Inhaltsverzeichnis zu unterdrücken setzen Sie bitte das Attribut Darstellungshinweis

auf den Wert hidden

#### • Attribut  $\rightarrow$  vaw\_openaccess

- Beschreibung → Kennzeichnet ein digitales Objekt als Open Access Publikation. Hat Auswirkungen auf Suchergebnisliste von epub.oeaw, wenn mit Filteroption "Auf Open Access einschränken" gesucht wird. Wenn dieses Attribut gesetzt ist, wird ein eventuell gesetzter Artikelverkauf (vaw\_sellarticle) ausgeblendet.
- $-$  Erfassung  $\rightarrow$  optional, wenn vorhanden
- $-$  OPEN ARCHIVE OENB Langzeitarchivierung  $\rightarrow$  ---
- $-$  Attributname am Server (BATCH, EXPORT)  $\rightarrow$  vaw\_openaccess
- Wertebereich: yes,no

Weiterführende Informationen zur Verwendung von Attributen und zu weiteren Redaktionsfunktionen finden Sie im eKS Benutzerhandbuch<sup>2</sup> (Hyperwave eKnowledge Suite Version 6.3).

**Sprache(n)** (Abbildung 5.37)

Eigenschaft v. Textattributen: DC:LANGUAGE ISO639-2 Eingabe ist verpflichtend. Sprache der Ressource.

<sup>2.</sup> [epub.oeaw.ac.at/0xc1aa500d\\_0x00048d30.pdf](http://epub.oeaw.ac.at/0xc1aa500d_0x00048d30.pdf)

![](_page_51_Picture_1.jpeg)

**Abbildung 5.37.** Eigenschaften eines Textattributs: Sprache

Language ISO 639 LanguageCode (in Klammer Hyperwave Language Code, der in ISO 639 umgesetzt wird)

- English en
- French fr
- German de (ge)
- Italian it
- Spanish es (sp)

Die Anzeige und Navigation im Portal ist in Englisch und Deutsch möglich (s. Abbildung 5.38). Der Content selbst wird in jeder hier verfügbaren Sprache angezeigt.

### **5.3.5 Editieren von Active Response Page-Vorlagen**

Die von einer Active Response Page (ARP) angezeigten Metadaten stammen einerseits aus den Angaben in der ARP-Seite an sich (siehe dazu die nachfolgenden Angaben), andererseits werden die bei Ansicht von Digitalen Objekten in ARP-Seiten dargestellten Metadaten aus den Metadaten der hochgeladenen Dateien generiert.

In der Collection "Online Startseiten" befinden sich die Vorlagen (s. Abbildung 5.39) für die Active Response-Pages (Diese Collection ist nur im *Bearbeiten-Modus* sichtbar).

Die Standard-Active-Response Page-Vorlage eines Instituts (z.B. ITA Elektronische Publikation, ITA Electronic Publication, . . . ) kann mittels des Menüpunkts

#### **5.3.5.1 Menüpunkt Modifizieren > Bearbeiten**

angepasst werden. Texte, Logos u.s.w. können modifiziert werden.

#### **5.3.5.2 Quellcode-Bearbeitung einer ARP-Seite**

(Abbildung 5.40)

![](_page_51_Picture_138.jpeg)

**Abbildung 5.38.** Die momentan ausgewählte Sprache in der Frontend-Anzeige neben dem Suchfeld

![](_page_52_Figure_1.jpeg)

**Abbildung 5.39.** Collection mit Active Response Page-Vorlagen

Mittels folgendem XML-Code und den Attributen des Hyperwave-Information-Servers wird die Vorlage für die Ausgabe der Active Response-Page generiert.

```
<?xml version="1.0" encoding="iso-8859-1" standalone="no"?>
<?xml-stylesheet href="buch.xsl" type="text/xsl" ?>
Bitte nicht verändern!
```
#### Thema

<Buch thema="ita">

Das Attribut "Thema" bestimmt die DC.-Attribute (also auch BiBTeX- oder EndNote-Export) sowie die Balkengrafik links auf dem Prospekt. Es kann ein Institutslogo für Elektronische Publikationen oder ein Logo für ein Sachgebiet sein. Der Wert "ita" wird in diesem Beispiel vom epub.oeaw-Server übersetzt in "ita.gif ita.gif /\_logo" befinden. Weitere Logos können erstellt werden. Man kann das Fachgebiet noch weiter differenzieren, wenn dies bei einer einzelnen Publikation gewünscht wird. Dieser Wertebereich kann auf Wunsch erweitert werden, weitere Logos für ein spezielles Sachgebiet oder eine spezielle Publikation können produziert werden.

Momentan mögliche Werte für "thema" sind:

ancient | archaeology | art\_history | asian | authors | biological | byzantine | egyptology | geography | history | ita | journals | jurisprudence | linguistics | mathphy | medieval | modern | musicology | natural | numismatics | oriental | patrisitk | pedagogics | philology | prehistory |

quarternary | slavonic | sozialanthropologie | soceco | space | urban | theatre | autorenverzeichnis| neu\_im | service | inhalt | electronic

#### **Titel**

<Titel>Institut für Technikfolgenabschätzung</Titel>

#### Untertitel

<SubTitel>Elektronische Publikation</SubTitel>

#### Metadaten

Metadaten enthalten Angaben über Autor(inn)en, deren Biographien sowie Angaben über die Publikation an sich.

<Metadata>

#### Autor

Autor(inn)en können sowohl als Gruppe angegeben werden, als auch als Einzelautor(inn)en mit jeweiliger Biographie.

Als Autorenkollektiv:

```
<Autor><Gruppe>Michael NENTWICH &#8211; Institute of Technology Assessment (Ed.)</Gruppe>
</Autor>
```
Als Einzelautor(inn)en mit jeweiliger Biographie:

```
<Autor >
<Subjekt><sVorname>Michael </sVorname><sName>Nentwich</sName>
<sKontakt art="e-mail">email</sKontakt></Subjekt>
<Biografie><txt>is a senior researcher at the Institute of
Technology Assessment (ITA) of the Austrian Academy of Sciences in Vienna.
His main fields of research have been institutional and constitutional
aspects of European integration, European food law, and technology
assessment in the field of information and communication
technologies</txt></Biografie>
</Autor>
```
#### Produktmetadaten

<Produkt>

Bild

Das im Prospekt angezeigte Cover wird über das href-Attribut angegeben. Dabei handelt es sich um den Aliasnamen des Bildes.

```
<Bild href="logo/institut/ita_projektbericht.gif"/>
```
#### Link zur Publikationscollection

Enthält den Aliasnamen der Online-Startseite der elektronischen Publikation oder der elektronischen Reihe. (Attribute-Beschreibung-Aliasname (URL)).

```
<Online>3188-7inhalt</Online>
```
#### Link zum Inhaltsverzeichnis

Wenn eine Publikation auf der ersten Ebene des Inhaltsverzeichnisses in einzelne PDF-Dateien aufgeteilt wurde, so kann das Inhaltsverzeichnis neben dem Link zur Publikationscollection angegeben werden.

<Toc>3188-7toc</Toc>

#### Verlinkung mit Webshops

Die Vernetzung von epub.oeaw mit Webshops von Libreka, Ciando oder dem Webshop des Verlags der ÖAW erlaubt es, einzelne Publikationen (bei Vorhandensein der dementsprechenden Daten und Rechte) mit einem Hyperlink zu externen Webshops auszustatten:

Verlag der ÖAW:

<Shop act="ps" type="aref" value="Artikel-ID-des-Webshops"/>

Libreka:

<Shop act="libreka" type="aref" value="ISBN-Der-Publikation"/>

Ciando:

```
<Shop act="ciando" type="aref" value="Artikel-ID-von-Ciando"/>
```
</Produkt></Metadata>

#### Beschreibungstexte

```
<Beschreibung vsize="400" page="First" sprache="Deutsch">
 <txt>Fallweise veröffentlicht das Institut für Technikfolgen-Abschätzung
  E-books zu Themen der Technikfolgen-Abschätzung.
  Diese Bücher sind intern begutachtet und erscheinen kostenlos
```

```
nur online im PDF-Format.
  \langle/txt>
</Beschreibung>
<Beschreibung vsize="400" page="First" sprache="English">
  <txt>
   The Institute for Technology-Assessment publishes
  E-books about technology assessment.
  \langletxt>
</Beschreibung>
<Beschreibung vsize="400" page="Second" sprache="Deutsch">
  \langletxt>
```
Wenn Beschreibungstexte lang sind und in der Printfassung des Prospekts auf Rückseite gedruckt werden sollen, so muss der Text nach dem Seitenumbruch unter page="Second" angegeben sein. In der Online-Version des Prospekts wird er unterhalb von page="First" angezeigt.

![](_page_55_Figure_3.jpeg)

Standard-Abstrakt-Text der ARP-Vorlage. Das Attribut "page" gibt an ob der Text auf der in der gedruckten Fassung eines Prospekts auf der Vorder- oder auf der Rückseite gedruckt wird Der Abstrakt-Text (aus dem Attribut "Beschreibung") des Digitalen Objekts wird darüber angezeigt.

![](_page_55_Picture_5.jpeg)

**Abbildung 5.40.** Edit Active Response Page

#### **5.3.5.3 Attribute – Allgemein Aliasname (URL)**

URL der Online-Startseite der elektronischen Publikation oder elektronischen Reihe = Wert, der im Feld Online Startseite bei der Funktion Einfügen eines Digitalen Objekts einzugeben ist.

Zur Beschreibung der Attribute siehe Funktion Redaktion – Einfügen eines Digitalen Objekts (S 55)

#### **5.3.5.4 Modifizieren – Duplizieren**

Mittels des Befehls *"Modifizieren—Duplizieren"* kann z. B. eine englische Active Response-Page für englische Publikationen erzeugt werden. Die deutschen Texte sind durch Englische zu ersetzen und die Drop Down ListBox mit den Sprachkürzel muss den Wert "Englisch" enthalten.

Ausserdem können weitere Active Reponse Pages mithilfe dieser Funktion erzeugt werden.

#### Bitte beachten Sie:

Tragen Sie nach dem "Duplizieren" sofort den neuen Aliasnamen (URL) ein, damit die Active Response Page Vorlage korrekt editiert werden kann.

Die Anzeige der Rezensionsmetadaten ("In den Medien") ist abhängig vom Attribut "vaw Review" des jeweiligen Prospekts.

Wenn ein Prospekt als Vorlage für ein neues Prospekt genommen wird, so werden beim Kopieren und Einfügen (oder "Duplizieren") auch die Hinweise zu Rezensionen des alten Prospekts übernommen.

Ähnlich wie beim Austausch der anderen Attribute des neuen Prospekts muss/müssen auch das/die Attribut/e "vaw\_Review" beim neu angelegten Prospekt gelöscht werden. Wenn Hinweise zu Rezensionen kopiert wurden, so befinden sich im Karteireiter  $\ldots$ System". Bitte den/die Wert(e) im neu angelegten Prospekt auf  $\ldots$  (leer) setzen. Wenn das Attribut "vaw\_Review" mehrfach vorhanden ist, sind alle Werte auf , " (leer) zu setzen, bzw. zu löschen.

### **5.3.6 Dateiformate für das Aufladen**

Das Idealformat für Textdokumente ist XML, weiters PDF. XML und PDF sind sehr ressourcen- und migrationsfreundliche Formate.

Grundsätzich können auch 200 weitere Dateiformate auf epub.oeaw geladen werden. Bei XML- und PDF-Format ist gewährleistet, dass die Dokumente von der Öffentlichkeit in der korrekten Form gelesen werden können.

### **5.3.7 Kopieren von Einträgen**

Mit der Funktion *Modifizieren/Duplizieren* können Sie Metadaten kopieren. Anschließend müssen Sie mit der Funktion *Modifizieren/Ersetzen* das korrekte Dokument dazu laden.

### **5.3.8 Datenimport im Batch**

Wenn Sie größere Mengen an Publikationen, z. B. viele working papers in PDF-Ver sion, aufladen wollen, nehmen Sie bitte *Kontakt* [\[epub@oeaw.ac.at\]](mailto:epub@oeaw.ac.at) mit dem epub-Team auf.

### **5.3.9 Richtlinien für die Erstellung von elektronischen Publikationen im PDF-Format**

Die Richtlinien für elektronische Publikationen im PDF-Format werden in einem eigenen Dokument behandelt, welches unter<http://epub.oeaw.ac.at/richtlinien> zum Download zur Verfügung steht.

### **5.3.10 Richtlinien für die Erstellung von Nachschlagewerken im XML-Format**

Die Richtlinien für Nachschlagewerke im XML-Format werden in einem eigenen Dokument behandelt, welches unter<http://epub.oeaw.ac.at/richtlinien> zum Download zur Verfügung steht.

### **5.3.11 Richtlinien für die Erstellung von gescannten elektronischen Publikationen**

Die Richtlinien für gescannte elektronische Publikationen werden in einem eigenen Dokument behandelt, welches unter<http://epub.oeaw.ac.at/richtlinien> zum Download zur Verfügung steht.

### **5.3.12 Richtlinien für die Erstellung von Websites im internetfähigen Format**

Die Richtlinien für Websites werden in einem eigenen Dokument behandelt, welches unter<http://epub.oeaw.ac.at/richtlinien> zum Download zur Verfügung steht.

# **5.4 Schulung**

Der Verlag bietet auf Anfrage individuelle Schulungen für Institutsredakteure oder Gruppenschulungen pro Forschungseinrichtung an.

# **5.5 Beispiel-Workflows**

### **5.5.1 Editieren von Attributen**

Die Funktion "Attribute editieren" ("i"-Button—s. Abbildung 5.41) erlaubt es Benutzern mit geeigneten Berechtigungen, Attribute von Dokumenten oder Collections zu ändern, wahlweise rekursiv durch Sub-Collections. Die editierbaren Attribute sind unter anderem , Title', , Name' und , Rights'. Andere Attribute, wie , Erstellt', 'Informationstyp' und 'Objektkennung' werden vom System gewartet und können nicht verändert werden. In unterschiedlichen Situationen stehen in der Funktion 'Attribute editieren' unterschiedliche Möglichkeiten zur Verfügung, und zwar kann man drei Fälle unterscheiden:

Wenn ein einzelnes Dokument selektiert ist, erscheint der Attribute-Dialog. Er erlaubt es dem Benutzer ausschließlich, die Attribute des betreffenden Dokumentes zu editieren.

Wenn eine einzelne Collection selektiert ist, erscheint eine geringfügig andere Variante des Attribute-Dialoges, und zwar weist dieser einen 'Erweitert' Button auf (s. Abbildung 5.42).

Man kann den Dialog nun entweder direkt dazu benutzen, um die Attribute der Collection zu ändern, oder man kann den 'Erweitert' Button betätigen, worauf ein neuer Dialog erscheint. In diesem ist es nun möglich, Attribute der Collection oder ihrer Kinder in einem Schritt zu modifizieren, wahlweise auch rekursiv (s. Abbildung 5.43).

Wenn mehrere Dokumente oder Collections selektiert sind, erscheint der Attribute editieren Dialog. Dieser Dialog bietet direkt die Möglichkeit, Attribute der selektierten Objekte, sowie wahlweise rekursiv die ihrer Kinder in einem Schritt zu modifizieren.

![](_page_58_Picture_110.jpeg)

**Abbildung 5.41.** Attribute editieren

![](_page_59_Picture_59.jpeg)

**Abbildung 5.42.** Attribut hinzufügen Button Erweitert . . .

![](_page_59_Picture_60.jpeg)

**Abbildung 5.43.** Attribut hinzufügen Dialog für Stapelbefehl

Weiterführende Informationen finden Sie in den Hyperwave Handbüchern, die für jeden Redakteur auch ONLINE lesbar sind.

### **5.5.2 Publikation eines Artikels in einem externen Verlag**

Sie sind AutorIn eines Artikels.

1. Vergewissern Sie sich bei Abgabe des Manuskripts, ob der veröffentlichende Verlag die Zugänglichmachung Ihres Artikels auf einem Server Ihrer Mutterinstitution (ÖAW) zulässt. Wenn dies nicht klar ersichtlich ist, geben Sie den Veröffentlichungswunsch auf epub.oeaw in Ihrem Begleitschreiben bei der Artikeleinreichung bei der Zeitschrift an.

2. Wenn Sie eine Zustimmung des Verlags zur parallelen Veröffentlichung Ihres Artikels auf epub.oeaw haben, informieren Sie den Institutsredakteur darüber, drücken

Ihre Zustimmung zur Veröffentlichung im ÖAW-Intranet aus, und übermitteln die Datei(en) mit den Artikeldaten.

3. Der Institutsredakteur prüft allenfalls gemeinsam mit der epub.oeaw-Systemadministration die rechtliche Korrektheit und informiert den Institutsdirektor über den neuen Artikel.

4. Der neue Artikel wird nach Zustimmung des Institutsleiters durch den Institutsredakteur auf den Server aufgeladen und für bestimmte Benutzergruppen freigegeben.

### **5.5.3 Publikation eines Artikels im ÖAW-Verlag**

In diesem Fall wird der Artikel automatisch vom Verlag in das epub.oeaw-Portal mit Zuordnung zu Ihrer Forschungseinrichtung geladen.

### **5.5.4 Publikation eines Artikels im der Forschungseinrichtung**

1. Sie haben einen Artikel verfasst, der auf der Homepage Ihrer Forschungseinrichtung veröffentlicht werden soll.

2. Sie informieren den Institutsredakteur, übertragen ein nicht-exklusives Recht zur Veröffentlichung an epub.oeaw, und übermitteln die Datei(en).

3. Der/die InstitutsredakteurIn informiert den Institutsdirektor, und lädt Ihren Artikel auf epub.oeaw.

### **5.6 epub.oeaw für Forschungseinrichtungen**

Jede Forschungseinrichtung, die Dokumente auf epub.oeaw aufladen will, erhält einen "Instituts-Workspace" eingerichtet. Das ist eine Administrationsumgebung, die nur für die befugten Mitarbeiter der Forschungseinrichtung zugänglich ist, und über die neue Dokumente eingepflegt und Änderungen an anderen Metadaten vorgenommen werden können.

Von der epub.oeaw-Systemadministration werden die gewünschten Reihen angelegt und als Muster erste Publikationen gemeinsam mit Mitarbeitern der Forschungseinrichtung aufgeladen.

### **5.6.1 Instituts-Workspace einrichten**

#### **5.6.1.1 Workspace**

Der Institutsworkspace kann folgende URLs haben:

- <http://epub.oeaw.ac.at/institut> (ohne Frames) (s. Abbildung 5.44)
- <http://epub.oeaw.ac.at/institut?frames=yes> (mit Frames) (s. Abbildung 5.45)

"institut" steht für ein Institutskürzel, das üblicherweise verwendet wird.

Durch den Zusatz "?frames=yes" werden die Navigationsframes links und oben eingeblendet.

Der Name des HTML-Files, das als linker Navigationsframe verwendet werden soll, kann durch das im folgenden beschriebene Attribut festgelegt werden.

Der Navigationsframe links kann für jede Collection und Subcollection definiert werden. D. h. es kann für jedes Eserial, jedes Elexikon, . . . ein eigener Navigationsframe erstellt werden.

![](_page_61_Picture_118.jpeg)

#### Anmerkung

Nur durch das Einblenden der Frames ist es möglich, alle im Server definierten Suchen durchzuführen. Ausserdem wird nur in diesem Frame der Switch "Deutsch-Englisch" angezeigt.

#### Virtueller Server

Für Institutsworkspaces kann ein virtueller Server einrichtet werden: Beispiel: [http://www.institut.ac.at](http://www.institut.ac.at/)

Dieser Virtuelle Server besteht aus einer definierten Anzahl von Collections und deren Subcollections, einer eigenen Benutzergruppe und einem definierten Suchbereich.

#### Startseite eines Institutsportals

![](_page_61_Figure_12.jpeg)

**Abbildung 5.44.** Institutsportal ohne Frames

|                                                  | http://epub.seaw.w.at/italframes.wes - Mcrowll Internet Diplorer<br>Date: Roodesten Konunt Partribe Exhibit                                                                                              |                            |                                   | $-101 \times$<br>m                                                                           |
|--------------------------------------------------|----------------------------------------------------------------------------------------------------|----------------------------|-----------------------------------|----------------------------------------------------------------------------------------------|
|                                                  | ○ Zurück • ○ · ○ 리 스 / Suthen 【/ Favorition @   ○ · 』 □ • □ 並 (C)                                                                                                    |                            |                                   |                                                                                              |
|                                                  | Adresse (@) http://epub.oeaw.ac.at/Ita?frameswyes                                                                                                    |                            |                                   | • D wechsels by Links G Snaglt [1]                                                           |
|                                                  | <b>PR 20 F</b><br>言言<br>噩<br>Austrian Academy of Sciences<br>服<br>Österreichische Akademie der Wissenschaften<br><b>ANTIFIC</b>                                                                          | 벌레<br>ER.<br><b>SUPPLY</b> | 믇<br>ref<br>casciair.com<br>cross | Ordine<br>嚚<br>Eq<br>Verlag<br>世世<br>Prospekte<br>Akademie<br>THE CITATION LAW/AVE BACKERINE |
| · Bibliographische Suche                         | 22<br>Suche                                                                                                    | Login                      | Registrieren                      | Passwort                                                                                     |
| > Suche im Lexicon                               |                                                                                                    |                            |                                   |                                                                                              |
| <b>İTA</b>                                       | ePublikationen<br>ITOY FOR TECHNICIPALARMIAEROOMA                                                                                                    |                            |                                   |                                                                                              |
|                                                  |                                                                                                    |                            |                                   |                                                                                              |
| $\triangle$ ITA<br>* Homepage                    |                                                                                                    |                            |                                   |                                                                                              |
| · e <sup>p</sup> ublikationen<br>· Publicationen | Das TTZ werdentlicht seine Forschungsergebrisse unter anderem online über das ePub-Portal der Österreichischen Akademie der                                                                              |                            |                                   |                                                                                              |
| G OAW                                            | Wissenschaßen (GAW). Über die folgenden Links erreichen Sie die digitalen Versionen unserer diversen Newsletter, Forschungsberichte,<br>Arbeitspapiere, e-Books usw. auf dem Server des Verlags der OAW. |                            |                                   |                                                                                              |
| · Homadage<br>+ +Pub-Portal                      | & Blattern Sie in den ePublikationen des Instituts:                                                                                                    |                            |                                   |                                                                                              |
| $-$ Verlag                                       |                                                                                                    |                            |                                   |                                                                                              |
|                                                  | E-Books                                                                                                    |                            |                                   |                                                                                              |
|                                                  | HTA-Newsletter                                                                                                    |                            |                                   |                                                                                              |
|                                                  | (TA-Manu scripte (Arbeitspapiere)                                                                                                    |                            |                                   |                                                                                              |
|                                                  | ITA-Newsletter                                                                                                    |                            |                                   |                                                                                              |
|                                                  | ITA-Projektberichte                                                                                                    |                            |                                   |                                                                                              |
|                                                  | Papers, Vorbäge, Preprints, Offprints, ePrints                                                                                                    |                            |                                   |                                                                                              |
|                                                  |                                                                                                    |                            |                                   |                                                                                              |

**Abbildung 5.45.** Institutsportal mit Frames

Die Startseite eines Institutsportals kann eine eigene HTML-Seite des Instituts sein, die als Collection-Head definiert wird.

![](_page_62_Picture_81.jpeg)

#### Automatisch generierte Startseite

Im epub.oeaw-System kann für jedes Institut eine Startseite generiert werden. Diese wird generiert, wenn folgende Attribute der Institutscollection gesetzt sind:

#### Attribute

![](_page_63_Picture_154.jpeg)

#### Suchbereich

Um den Suchbereich der Volltextsuche eines Institutsworkspaces auf diesen einzuschränken müssen alle Digitalen Objekte, Collections und Subcollections des Instituts = alle Objekte mit DocumentSubType vaw\_book\_container, vaw\_book, vaw\_book\_article) mit einem Stapelbefehl bearbeitet werden.

![](_page_63_Picture_155.jpeg)

#### Navigation

Dieser Navigationsframe muss für jede Collection und Subcollection des Institutsworkspaces gesetzt werden. Wird er nicht gesetzt, blendet das Content-Management-System automatisch einen Standardframe ein.

![](_page_63_Picture_156.jpeg)

### **Listen**

Linklisten können automatisch durch den Server oder manuell erstellt werden. Sie verweisen zu einer Startseite eines EBooks, zu Listen einer Collection oder zu Listen mit Digitalen Objekten verschiedener Publikationsarten.

#### Sortierung von Listen (Sort order)

Die gängigsten Sortierungen sind folgende:

- Sortierung nach dem Dokument-Datum (DocDate:D:+) für aufsteigende oder (DocDate:D:-) für absteigende Reihenfolge
- Sortierung nach dem Objektnamen N Wenn bei der Namensvergabe der Files eine Nummerierung verwendet

wurde.

Die Digitalen Objekte werden alphabetisch lt. Name-Attribut sortiert. Die Sortierung beachtet die Groß-/Kleinschreibung nicht. Objekte ohne Namen-Attribut werden am Beginn der Liste angeführt.

• Sortierung nach Sequenznummer und Titel

 $#T$ ...

- # Die Digitalen Objekte werden entsprechend ihrer Sequenznummer sortiert. Objekte mit Sequenznummer "0" werden entsprechend dem nächsten Sortierkriterium sortiert. Objekte ohne Sequenznummer werden sortiert als ob sie Sequenznummer "0" hätten.
- T Die digitalen Objekte am Server werden immer in alphabetischer Reihenfolge des Titels sortiert, der in der vom Benutzer ausgesuchten Sprache angezeigt wird. Alle anderen Einträge werden nicht für die Sortierung verwendet. Die Sortierung beachtet die Groß-/Kleinschreibung nicht.
- Weitere mögliche Sortierungen sind:
	- \* C Die Digitalen Objekte werden aufsteigend entsprechend dem Datum wann sie in den Server geladen wurden ("TimeCreated") sortiert.
	- \* E Die Digitalen Objekte werden sortiert entsprechend dem Datum ("TimeExpire"). Das Digitale Objekt mit dem frühesten TimeExpire erscheint an oberster Stelle.
	- \* M Die Digitalen Objekte werden entsprechend dem Datum der letzten Änderung sortiert ("TimeModified"). Das Objekt mit dem frühesten Änderungsdatum werden am Beginn des Listings sortiert.
	- \* t Die Dokumente werden lt. DocumentType Attribut sortiert.
		- · Collection
		- · Cluster (language cluster)
		- · Image
		- · text
		- · all alle anderen Dokumente
		- · T Die Digitalen Objekte werden lt. Title Attribut alphabetisch sortiert, das in der vom Benutzer bevorzugten Sprache angezeigt wird. Die Groß- und Kleinschreibung wird nicht beachtet.
		- · # Die Digitalen Objekte werden aufsteigend, entsprechend dem Sequence-Attribute sortiert. Attribute ohne Sequence-Wert werden Sortiert, also ob sie den Wert "0" hätten.
		- · Die Sortierung wird umgekehrt.

Der "Defaultwert" für die Sortierung ist #T. Das bedeutet, der Server sortiert die Objekte aufsteigend lt. Sequence-Attribut, wenn es ausgefüllt ist und Objekte mit der gleichen Sequence-Nummer nach Titel (ebenfalls aufsteigend/alphabetisch).

#### Upload eines Infofiles

Eine HTML-Seite, die bibliographische Informationen und Links zu Online Editionen, Journalartikel u. ä. enthält, z. B. ein bestehendes File, kann mit der Funktion "Laden eines Digitalen Objekts (S 55)" ebenfalls in den den Institutsworkspace geladen werden.

![](_page_65_Picture_69.jpeg)

**Abbildung 5.46.** Einfügen eines Infofiles

### **5.6.2 Der Instituts-Workspace im Frontend**

So wie es auf der Administrationsseite einen Bereich für die jeweilige Forschungseinrichtung gibt, so können die von den Mitarbeitern der Forschungseinrichtung aufgeladenen Dokumente auch für die Öffentlichkeit oder ÖAW-Intranet-Nutzer unter dem Label der Forschungseinrichtung eingesehen werden. Eine solche Web-Seite kann die Navigationselemente der Homepage der Forschungseinrichtung enthalten und wird inhaltlich Links zu den einzelnen Reihen und Publikationen der Forschungseinrichtung bieten.

Empfehlenswert ist ein eigener Eintrag im Navigationsfeld der Homepage der Forschungseinrichtung mit dem Titel "ePublikationen" oder ähnlich.

Die Web-Seite kann durch Einbindung des Links mit der Systematik in jede bestehende Homepage der Forschungseinheit integriert werden auch in Frames.

### Anpassung

Standardmäßig wird auf der Einstiegsseite der Forschungseinrichtung folgendes angezeigt: Reihentitel, Link zur Akademie, Icon für Volltextsuche in Institutspublikationen, epub.oeaw-Home. Selbstverständlich ist es möglich, weitere Links, Graphiken oder Texte einzubinden.

### **5.6.3 Einbindung von Publikationslisten in Institutshomepages**

Publikationslisten für elektronische Publikationen können geordnet nach Reihe, Erscheinungstermin oder Publikationstyp (Artikel, Monographie), erstellt werden.

Im Unterschied zu AkademIS beziehen sich diese Publikationslisten ausschließlich auf Veröffentlichungen, die digital entweder auf epub.oeaw oder auf anderen strukturierten Servern vorgehalten werden.

### **5.6.4 Recherche in Veröffentlichungen des Instituts**

Im oberen Navigationsframe kann bei Aufruf einer Institutspage eine Volltextsuche abgesetzt werden, die sich ausschließlich auf die Publikationen des Instituts bezieht.

### **5.7 Rechteverwaltung auf Dokumentebene**

Dokumente werden mit Merkmalen versehen, die beschreiben, von welchen Benutzer gruppen ein Dokument eingesehen werden kann, wer Metadaten editieren kann, wer Links aktiv oder inaktiv (unlink) setzen darf, ob das Dokument in die Volltextsuche eingebunden werden soll, ob es frei zugänglich ist, oder nur Teile davon und ob die Anzeige unterdrückt werden soll.

Grundsätzlich gilt, dass die Metadaten von Dokumenten öffentlich frei zugänglich sein sollen, bei Materialien sind weder die Materialien noch deren Metadaten außerhalb des ÖAW-Intranets zugänglich.

### **5.8 Versionsführung**

Sobald Dokumente durch den Verlag mit einem DOI versehen sind, kann die gegenständliche Version nicht mehr vom Server genommen werden. Sie kann im Lesezugriff generell gesperrt werden oder nur für interne User zugänglich sein. Auf jeden Fall bleibt die Active Response Page bestehen.

Wenn ein Erratum für eine PDF-Datei erstellt werden soll, so ist die korrigierte Version mit denselben Metadaten der alten Datei (Name, Verlag, Autor, ISBN, Sequenzdaten . . . ) hochzuladen. Abschließend werden der fehlerhaften Datei 2 Attribute hinzugefügt:

![](_page_66_Picture_112.jpeg)

# **5.9 Meldungen (Alerting)**

Uploads werden durch automatisch generierte Emails an das epub-Team gemeldet.

# **5.10 Erweiterung von Attributen (z. B. Eingabe einer neuen Abteilung)**

Dies ist möglich und mit der Systemadministration von epub.oeaw abzustimmen (E-Mail an *epub@oeaw.ac.at* [\[epub@oeaw.ac.at\]](mailto:epub@oeaw.ac.at).). Dies betrifft z. B.: Anlage einer neuen Forschungseinrichtung oder einer neuen Abteilung.

# **5.11 Export/Import von Daten**

Es besteht grundsätzlich die Möglichkeit, Daten und Metadaten aus epub.oeaw zu exportieren bzw. zu importieren.

### **5.11.1 Export von Metadaten**

Zum Export von Metadaten stehen mehrere Standards bzw. Spezifikationen zur Verfügung.

• Crossref

Auf Knopfdruck können die Metadaten von Publikationen (vom Typus "journal", "reference", "collectededition", "monograph" und "proceeding") nach Crossref exportiert werden.

• OAI-PMH

Das Open Archive Initiative Protocoll Metadata Harvesting (OAI-PMH) erlaubt uns die Langzeitarchivierung bei der Österreichischen Nationalbibliothek zu gewährleisten. Dies geschieht automatisch, sobald eine neue Publikation online gestellt wird, und mit dem Attribut OAI\_Set ("OAI\_Set=true") versehen wird. • BIBTEX, EndNote, Zotero

- Um Metadaten einer Publikation nach BIBTEX, EndNote oder Zotero zu exportieren, gibt es in den Prospektseiten im Menü die Möglichkeit, das zu tun. Das geschieht in 2 Schritten. Im 1. Schritt wird eine Datei zum Download angeboten, die in das Literaturverwaltungsprogramm eingebaut wird. Im 2. (optionalen) Schritt werden die Metadaten einfach in der Prospektseite angezeigt.
- Social Bookmarking mit Connotea, del.icio.us Connotea als auch del.icio.us sind sogenannte Social Bookmarking Plattformen, die es Benutzern erlauben, private aber auch öffentliche Internetlesezeichen online abzuspeichern. Connotea ist eine wissenschaftliche Social Bookmarkiing Plattform, die von Nature.com verwaltet wird. Del.icio.us ist eine der bekannteren populäre Varianten. Um auf diesen Plattformen seine Lesezeichen

abspeichern, beschlagworten und freigeben zu können, ist ein eigenes Benutzerkonto notwendig, das unter [www.connotea.org](http://www.connotea.org/) oder [http://del.icio.us](http://del.icio.us/) kostenlos erstellt werden kann.

• Für weitere Metadatenformate setzen Sie sich bitte mit der Systemadministration in Verbindung.

### **5.11.2 Import von Metadaten**

Setzen Sie sich in diesem Fall mit der Systemadministration in Verbindung. Um Daten aus AkademIS zu importieren, siehe Datenübertragung aus AkademIS (S 23)

#### **5.11.3 Export von Daten**

Daten können am besten mit Hilfe der Hyperwave Virtual Folders exportiert werden. Um diese zu beziehen setzen Sie sich bitte mit der Systemadministration in Verbindung.

#### **5.11.4 Import von Daten**

Komplette Datenbestände, z. B. alle Publikationen einer Reihe oder ganze Websites können importiert werden. Setzen Sie sich in diesem Fall mit der Systemadministration in Verbindung.

### **5.12 Rahmenvereinbarung**

Für die Teilnahme von ÖAW-Einrichtungen am epub.oeaw-Angebot ist der vorherige Abschluss einer Rahmenvereinbarung zwischen dem Verlag als epub.oeaw-Betreiber und der Einrichtung Voraussetzung. In der Rahmenvereinbarung sind Vorgangsweisen und administrative, technische und rechtliche Bedingungen der Teilnahme formuliert. Die unterzeichnete Rahmenvereinbarung dokumentiert auch die Unterstützung des Leiters der Einrichtung der Teilnahme an epub.oeaw.

### **5.13 Vererbung von Attributen und Rechten**

epub.oeaw ist in hierarchischen Collections organisiert. Nicht nur einzelnen digitalen Objekten, sondern auch Collections können Attribute zugeordnet werden (z. B. Leserechte). Diese Attribute werden automatisch auf alle digitalen Objekte, die zu dieser Collection gehören, übertragen "vererbt". Diese Funktionalität ist arbeitssparend, weil beim Anlegen von mehreren digitalen Objekten in Collections nicht immer dieselben Attribute eingegeben werden müssen, sondern diese schon vordefiniert sind.

Soll ein digitales Objekt einer Collection nicht die Eigenschaften der Collection haben, dann sind die gewünschten anderen Eigenschaften in den Metadaten des digitalen Objekts einzutragen. Diese gelten dann.

# **5.14 Löschen von Einträgen/Metadaten**

Siehe Versionsführung (S 88).

# **5.15 Dokumentation**

Links zu Dokumentationen finden Sie im Anhang am Ende des Dokuments.

# **5.16 Support**

### **5.16.1 First level support**

Erfolgt durch die epub.oeaw-Administration zu Bürozeiten.

### **5.16.2 Second level support**

Erfolgt je nach Problemstellung durch die epub.oeaw-Administration zu Bürozeiten, beim Institut für Informationssysteme und Computer-Medien der Technischen Universität Graz oder bei der Firma Hyperwave AG, Graz, [www.hyperwave.de.](http://www.hyperwave.de/)